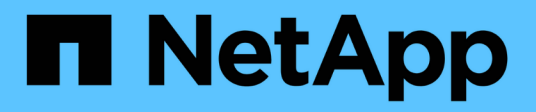

## **Tiering on-premise dei dati nel cloud**

BlueXP tiering

NetApp April 30, 2024

This PDF was generated from https://docs.netapp.com/it-it/bluexp-tiering/task-tiering-onprem-aws.html on April 30, 2024. Always check docs.netapp.com for the latest.

# **Sommario**

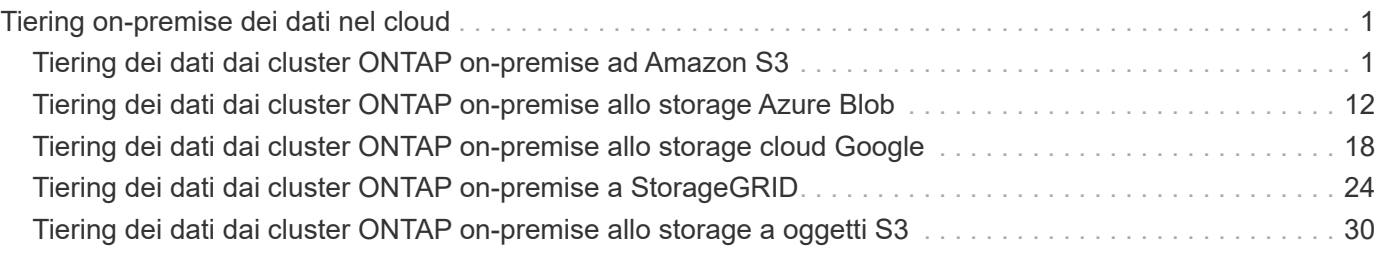

# <span id="page-2-0"></span>**Tiering on-premise dei dati nel cloud**

## <span id="page-2-1"></span>**Tiering dei dati dai cluster ONTAP on-premise ad Amazon S3**

Liberare spazio sui cluster ONTAP on-premise eseguendo il tiering dei dati inattivi su Amazon S3.

### **Avvio rapido**

Inizia subito seguendo questa procedura. I dettagli di ciascuna fase sono forniti nelle sezioni seguenti di questo argomento.

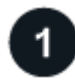

### **Identificare il metodo di configurazione da utilizzare**

Scegliere se connettere il cluster ONTAP on-premise direttamente ad AWS S3 tramite Internet pubblico o se utilizzare una connessione diretta VPN o AWS e instradare il traffico ad AWS S3 attraverso un'interfaccia endpoint privata VPC.

[Consultare i metodi di connessione disponibili.](#page-3-0)

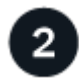

#### **Preparare il connettore BlueXP**

Se si dispone già di un connettore implementato in AWS VPC o on-premise, si è tutti pronti. In caso contrario, sarà necessario creare un connettore per il Tier dei dati ONTAP allo storage AWS S3. Sarà inoltre necessario personalizzare le impostazioni di rete per il connettore in modo che possa connettersi ad AWS S3.

[Scopri come creare un connettore e come definire le impostazioni di rete richieste.](#page-4-0)

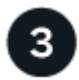

#### **Preparare il cluster ONTAP on-premise**

Individuare il cluster ONTAP in BlueXP, verificare che soddisfi i requisiti minimi e personalizzare le impostazioni di rete in modo che il cluster possa connettersi ad AWS S3.

[Scopri come preparare il tuo cluster ONTAP on-premise.](#page-5-0)

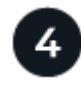

#### **Prepara Amazon S3 come target di tiering**

Impostare le autorizzazioni per il connettore per creare e gestire il bucket S3. È inoltre necessario impostare le autorizzazioni per il cluster ONTAP on-premise in modo che possa leggere e scrivere i dati nel bucket S3.

[Scopri come impostare le autorizzazioni per il connettore e per il cluster on-premise.](#page-6-0)

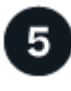

#### **Abilitare il tiering BlueXP sul sistema**

Selezionare un ambiente di lavoro on-premise, fare clic su **Enable** (attiva) per il servizio Tiering e seguire le istruzioni per assegnare i dati ad Amazon S3.

#### **Impostare la licenza**

Al termine della prova gratuita, è possibile pagare il tiering BlueXP tramite un abbonamento pay-as-you-go, una licenza BYOL per tiering ONTAP BlueXP o una combinazione di entrambi:

- Per iscriversi ad AWS Marketplace, ["Vai all'offerta BlueXP Marketplace"](https://aws.amazon.com/marketplace/pp/prodview-oorxakq6lq7m4?sr=0-8&ref_=beagle&applicationId=AWSMPContessa), Fare clic su **Subscribe**, quindi seguire le istruzioni.
- Per pagare utilizzando una licenza BlueXP Tiering BYOL, [contattaci se devi acquistarne una](mailto:ng-cloud-tiering@netapp.com?subject=Licensing), quindi ["Aggiungilo al tuo account dal portafoglio digitale BlueXP".](https://docs.netapp.com/it-it/bluexp-tiering/task-licensing-cloud-tiering.html#add-bluexp-tiering-byol-licenses-to-your-account)

### <span id="page-3-0"></span>**Diagrammi di rete per le opzioni di connessione**

Esistono due metodi di connessione che è possibile utilizzare per la configurazione del tiering da sistemi ONTAP on-premise ad AWS S3.

- Connessione pubblica consente di collegare direttamente il sistema ONTAP ad AWS S3 utilizzando un endpoint S3 pubblico.
- Connessione privata utilizza una connessione VPN o AWS Direct e instrada il traffico attraverso un'interfaccia endpoint VPC che utilizza un indirizzo IP privato.

Il seguente diagramma mostra il metodo **connessione pubblica** e le connessioni che è necessario preparare tra i componenti. È possibile utilizzare un connettore installato in sede o un connettore implementato in AWS VPC.

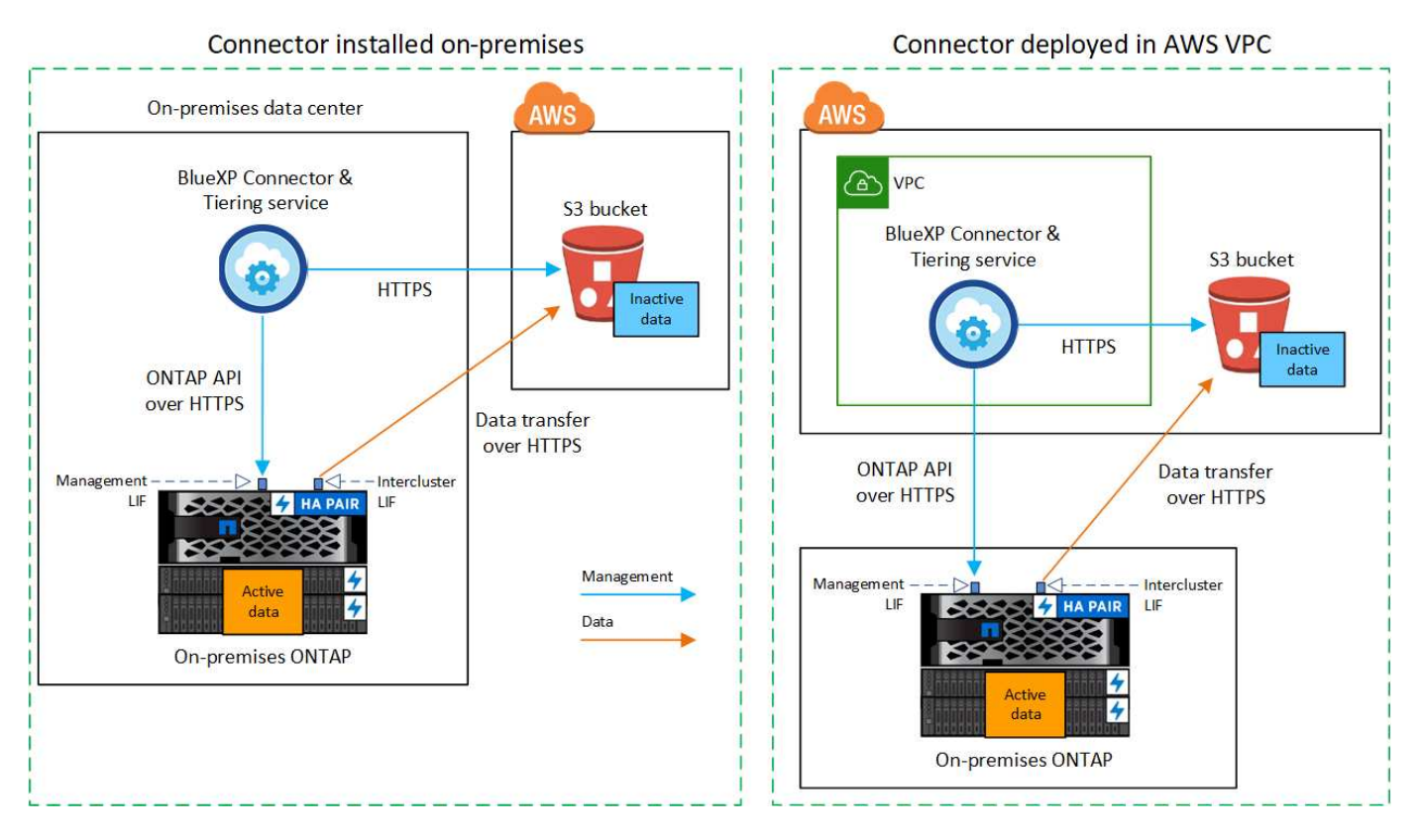

Il seguente diagramma mostra il metodo **private Connection** e le connessioni che è necessario preparare tra i componenti. È possibile utilizzare un connettore installato in sede o un connettore implementato in AWS VPC.

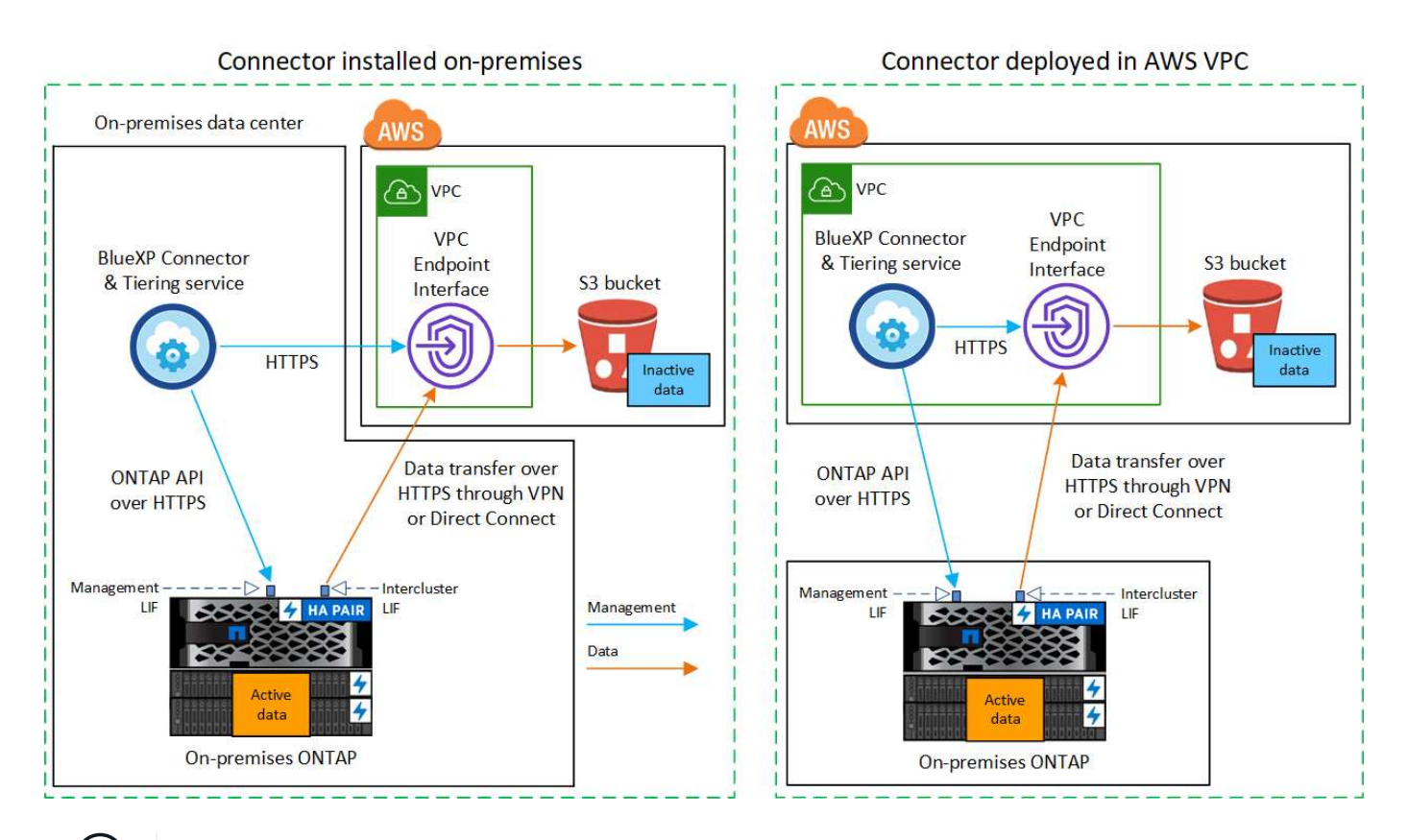

La comunicazione tra un connettore e S3 è solo per la configurazione dello storage a oggetti.

### <span id="page-4-0"></span>**Preparare il connettore**

 $\binom{1}{1}$ 

BlueXP Connector è il software principale per la funzionalità BlueXP. Per eseguire il Tier dei dati ONTAP inattivi, è necessario un connettore.

#### **Creazione o commutazione di connettori**

Se si dispone già di un connettore implementato in AWS VPC o on-premise, si è tutti pronti. In caso contrario, sarà necessario creare un connettore in una di queste posizioni per tierare i dati ONTAP allo storage AWS S3. Non puoi utilizzare un connettore implementato in un altro provider cloud.

- ["Scopri di più sui connettori"](https://docs.netapp.com/us-en/bluexp-setup-admin/concept-connectors.html)
- ["Implementazione di un connettore in AWS"](https://docs.netapp.com/us-en/bluexp-setup-admin/task-quick-start-connector-aws.html)
- ["Installazione di un connettore su un host Linux"](https://docs.netapp.com/us-en/bluexp-setup-admin/task-quick-start-connector-on-prem.html)

#### **Requisiti di rete del connettore**

- Assicurarsi che la rete in cui è installato il connettore abiliti le seguenti connessioni:
	- Una connessione HTTPS tramite la porta 443 al servizio di tiering BlueXP e allo storage a oggetti S3 (["vedere l'elenco degli endpoint"](https://docs.netapp.com/us-en/bluexp-setup-admin/task-set-up-networking-aws.html#endpoints-contacted-for-day-to-day-operations))
	- Una connessione HTTPS sulla porta 443 alla LIF di gestione del cluster ONTAP
- ["Assicurarsi che il connettore disponga delle autorizzazioni per gestire il bucket S3"](https://docs.netapp.com/us-en/bluexp-setup-admin/reference-permissions-aws.html#cloud-tiering)
- Se si dispone di una connessione diretta o VPN dal cluster ONTAP al VPC e si desidera che la comunicazione tra il connettore e S3 rimanga nella rete interna AWS (una connessione **privata**), è necessario attivare un'interfaccia endpoint VPC su S3. [Scopri come configurare un'interfaccia endpoint](#page-7-0)

[VPC.](#page-7-0)

### <span id="page-5-0"></span>**Preparare il cluster ONTAP**

I cluster ONTAP devono soddisfare i seguenti requisiti quando si esegue il tiering dei dati su Amazon S3.

#### **Requisiti ONTAP**

#### **Piattaforme ONTAP supportate**

- Quando si utilizza ONTAP 9.8 e versioni successive: È possibile tierare i dati dai sistemi AFF o FAS con aggregati all-SSD o aggregati all-HDD.
- Quando si utilizza ONTAP 9.7 e versioni precedenti: È possibile eseguire il tiering dei dati dai sistemi AFF o dai sistemi FAS con aggregati all-SSD.

#### **Versioni di ONTAP supportate**

- ONTAP 9.2 o versione successiva
- ONTAP 9.7 o versione successiva è necessario se si intende utilizzare una connessione AWS PrivateLink allo storage a oggetti

#### **Volumi e aggregati supportati**

Il numero totale di volumi a cui è possibile eseguire il tiering BlueXP potrebbe essere inferiore al numero di volumi nel sistema ONTAP. Questo perché i volumi non possono essere suddivisi in livelli da alcuni aggregati. Consultare la documentazione ONTAP per ["Funzionalità o funzionalità non supportate da](https://docs.netapp.com/us-en/ontap/fabricpool/requirements-concept.html#functionality-or-features-not-supported-by-fabricpool) [FabricPool"](https://docs.netapp.com/us-en/ontap/fabricpool/requirements-concept.html#functionality-or-features-not-supported-by-fabricpool).

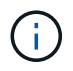

BlueXP Tiering supporta i volumi FlexGroup a partire da ONTAP 9.5. Il programma di installazione funziona come qualsiasi altro volume.

#### **Requisiti di rete del cluster**

• Il cluster richiede una connessione HTTPS in entrata dal connettore alla LIF di gestione del cluster.

Non è richiesta una connessione tra il cluster e il servizio di tiering BlueXP.

• Per ogni nodo ONTAP che ospita i volumi da tierare è necessario un LIF intercluster. Queste LIF intercluster devono essere in grado di accedere all'archivio di oggetti.

Il cluster avvia una connessione HTTPS in uscita sulla porta 443 dalle LIF dell'intercluster allo storage Amazon S3 per le operazioni di tiering. ONTAP legge e scrive i dati da e verso lo storage a oggetti: Lo storage a oggetti non viene mai avviato, ma risponde.

• Le LIF dell'intercluster devono essere associate a *IPSpace* che ONTAP deve utilizzare per connettersi allo storage a oggetti. ["Scopri di più su IPspaces"](https://docs.netapp.com/us-en/ontap/networking/standard_properties_of_ipspaces.html).

Quando si imposta il tiering di BlueXP, viene richiesto di specificare IPSpace da utilizzare. È necessario scegliere l'IPSpace a cui sono associate queste LIF. Potrebbe trattarsi dell'IPSpace "predefinito" o di un IPSpace personalizzato creato.

Se si utilizza un IPSpace diverso da quello predefinito, potrebbe essere necessario creare un percorso statico per accedere allo storage a oggetti.

Tutte le LIF di intercluster all'interno di IPSpace devono avere accesso all'archivio di oggetti. Se non è possibile configurare questa opzione per l'IPSpace corrente, è necessario creare un IPSpace dedicato in cui tutte le LIF dell'intercluster abbiano accesso all'archivio di oggetti.

- Se si utilizza un endpoint dell'interfaccia VPC privata in AWS per la connessione S3, per utilizzare HTTPS/443, è necessario caricare il certificato dell'endpoint S3 nel cluster ONTAP. [Scopri come](#page-7-0) [configurare un'interfaccia endpoint VPC e caricare il certificato S3.](#page-7-0)
- [Assicurarsi che il cluster ONTAP disponga delle autorizzazioni per accedere al bucket S3.](#page-6-0)

#### **Scopri il tuo cluster ONTAP in BlueXP**

È necessario rilevare il cluster ONTAP on-premise in BlueXP prima di iniziare a tierare i dati cold nello storage a oggetti. Per aggiungere il cluster, è necessario conoscere l'indirizzo IP di gestione del cluster e la password dell'account utente amministratore.

["Scopri come individuare un cluster"](https://docs.netapp.com/us-en/bluexp-ontap-onprem/task-discovering-ontap.html).

### **Preparare l'ambiente AWS**

Quando si imposta il tiering dei dati per un nuovo cluster, viene richiesto se si desidera che il servizio crei un bucket S3 o se si desidera selezionare un bucket S3 esistente nell'account AWS in cui è configurato il connettore. L'account AWS deve disporre delle autorizzazioni e di una chiave di accesso che è possibile inserire nel tiering BlueXP. Il cluster ONTAP utilizza la chiave di accesso per raggruppare i dati in S3 e in S3.

Per impostazione predefinita, il servizio di tiering crea il bucket per te. Se vuoi utilizzare il tuo bucket, puoi crearne uno prima di avviare la procedura guidata di attivazione del tiering e quindi selezionare quel bucket nella procedura guidata. ["Scopri come creare bucket S3 da BlueXP"](https://docs.netapp.com/us-en/bluexp-s3-storage/task-add-s3-bucket.html). Il bucket deve essere utilizzato esclusivamente per la memorizzazione di dati inattivi dai volumi dell'utente e non può essere utilizzato per altri scopi. Il bucket S3 deve trovarsi in una ["Regione che supporta il tiering BlueXP".](https://docs.netapp.com/it-it/bluexp-tiering/reference-aws-support.html#supported-aws-regions)

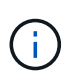

Se stai pensando di configurare il tiering BlueXP per utilizzare una classe di storage a costi inferiori a cui passeranno i dati in Tier dopo un determinato numero di giorni, non devi selezionare alcuna regola per il ciclo di vita durante la configurazione del bucket nell'account AWS. Il tiering di BlueXP gestisce le transizioni del ciclo di vita.

#### <span id="page-6-0"></span>**Impostare le autorizzazioni S3**

È necessario configurare due set di autorizzazioni:

- Autorizzazioni per il connettore in modo che possa creare e gestire il bucket S3.
- Autorizzazioni per il cluster ONTAP on-premise in modo che possa leggere e scrivere i dati nel bucket S3.

#### **Fasi**

#### 1. **Permessi del connettore**:

- Confermare ["Queste autorizzazioni S3"](https://docs.netapp.com/us-en/bluexp-setup-admin/reference-permissions-aws.html#iam-policies) Fanno parte del ruolo IAM che fornisce al connettore le autorizzazioni. Dovrebbero essere stati inclusi per impostazione predefinita al momento della prima implementazione del connettore. In caso contrario, è necessario aggiungere eventuali autorizzazioni mancanti. Vedere ["Documentazione AWS: Modifica delle policy IAM"](https://docs.aws.amazon.com/IAM/latest/UserGuide/access_policies_manage-edit.html) per istruzioni.
- Il bucket predefinito creato dal tiering di BlueXP ha un prefisso di "fabric-pool". Se si desidera utilizzare un prefisso diverso per il bucket, è necessario personalizzare le autorizzazioni con il nome che si desidera utilizzare. Nelle autorizzazioni S3 viene visualizzata una riga "Resource":

["arn:aws:s3:::fabric-pool\*"]. Sarà necessario modificare "fabric-pool" con il prefisso che si desidera utilizzare. Ad esempio, se si desidera utilizzare "tiering-1" come prefisso per i bucket, si

modificherà questa riga in "Resource": ["arn:aws:s3:::tiering-1\*"].

Se vuoi utilizzare un prefisso diverso per i bucket che userai per cluster aggiuntivi in questo stesso account BlueXP, puoi aggiungere un'altra linea con il prefisso per gli altri bucket. Ad esempio:

```
"Resource": ["arn:aws:s3:::tiering-1*"]
"Resource": ["arn:aws:s3:::tiering-2*"]
```
Se si sta creando un bucket personalizzato e non si utilizza un prefisso standard, è necessario impostare questa riga su "Resource": ["arn:aws:s3:::\*"] in modo che qualsiasi benna venga riconosciuta. Tuttavia, questo potrebbe esporre tutti i bucket al posto di quelli progettati per conservare dati inattivi dai volumi.

#### 2. **Autorizzazioni cluster**:

◦ Quando si attiva il servizio, la procedura guidata Tiering richiede di inserire una chiave di accesso e una chiave segreta. Queste credenziali vengono passate al cluster ONTAP in modo che ONTAP possa eseguire il Tier dei dati al bucket S3. A tale scopo, è necessario creare un utente IAM con le seguenti autorizzazioni:

```
"s3:ListAllMyBuckets",
"s3:ListBucket",
"s3:GetBucketLocation",
"s3:GetObject",
"s3:PutObject",
"s3:DeleteObject"
```
Vedere ["Documentazione AWS: Creazione di un ruolo per delegare le autorizzazioni a un utente IAM"](https://docs.aws.amazon.com/IAM/latest/UserGuide/id_roles_create_for-user.html) per ulteriori informazioni.

3. Creare o individuare la chiave di accesso.

BlueXP Tiering passa la chiave di accesso al cluster ONTAP. Le credenziali non vengono memorizzate nel servizio di tiering BlueXP.

["Documentazione AWS: Gestione delle chiavi di accesso per gli utenti IAM"](https://docs.aws.amazon.com/IAM/latest/UserGuide/id_credentials_access-keys.html)

#### <span id="page-7-0"></span>**Configurare il sistema per una connessione privata utilizzando un'interfaccia endpoint VPC**

Se si intende utilizzare una connessione Internet pubblica standard, tutte le autorizzazioni vengono impostate dal connettore e non è necessario eseguire altre operazioni. Questo tipo di connessione viene mostrato nella [primo diagramma in alto.](#page-3-0)

Se si desidera una connessione più sicura via Internet dal data center on-premise al VPC, è possibile selezionare una connessione AWS PrivateLink nella procedura guidata di attivazione del tiering. È necessario se si intende utilizzare una VPN o una connessione diretta AWS per collegare il sistema on-premise tramite un'interfaccia endpoint VPC che utilizza un indirizzo IP privato. Questo tipo di connessione viene mostrato nella [secondo diagramma sopra.](#page-3-0)

1. Creare una configurazione dell'endpoint dell'interfaccia utilizzando la console Amazon VPC o la riga di comando. ["Scopri i dettagli sull'utilizzo di AWS PrivateLink per Amazon S3".](https://docs.aws.amazon.com/AmazonS3/latest/userguide/privatelink-interface-endpoints.html)

2. Modificare la configurazione del gruppo di protezione associata a BlueXP Connector. È necessario modificare la policy in "Custom" (da "Full Access") [Aggiungere le autorizzazioni necessarie per S3](#page-6-0) [Connector](#page-6-0) come mostrato in precedenza.

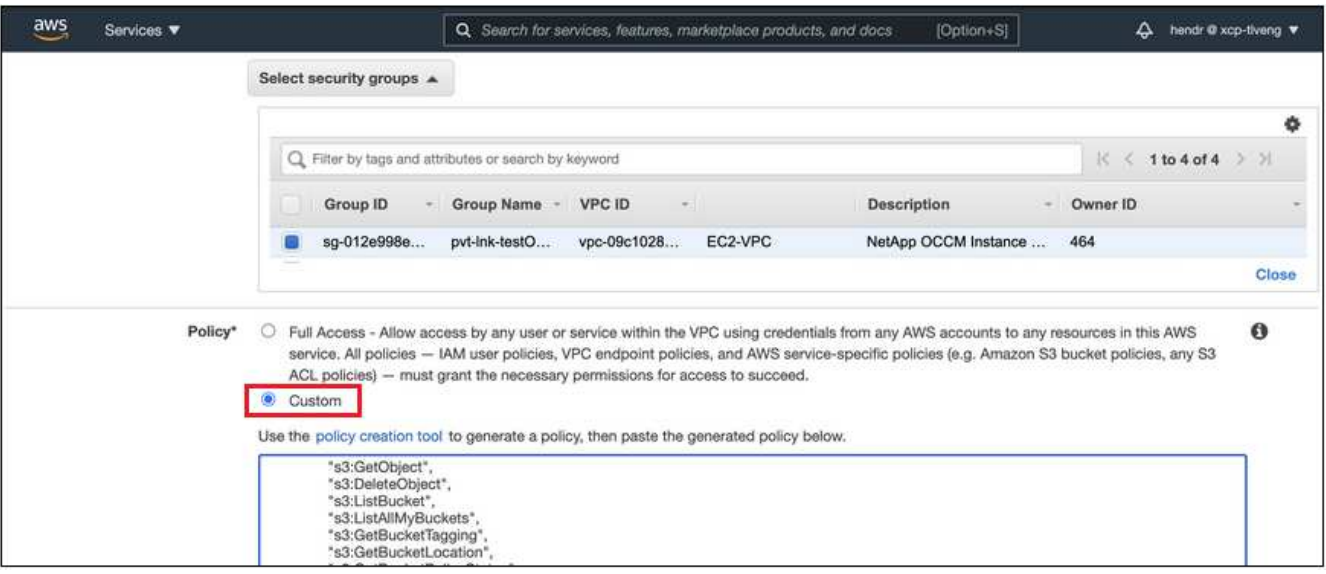

Se si utilizza la porta 80 (HTTP) per la comunicazione con l'endpoint privato, si è tutti impostati. È ora possibile attivare il tiering BlueXP sul cluster.

Se si utilizza la porta 443 (HTTPS) per la comunicazione con l'endpoint privato, è necessario copiare il certificato dall'endpoint VPC S3 e aggiungerlo al cluster ONTAP, come illustrato nei 4 passaggi successivi.

3. Ottenere il nome DNS dell'endpoint dalla console AWS.

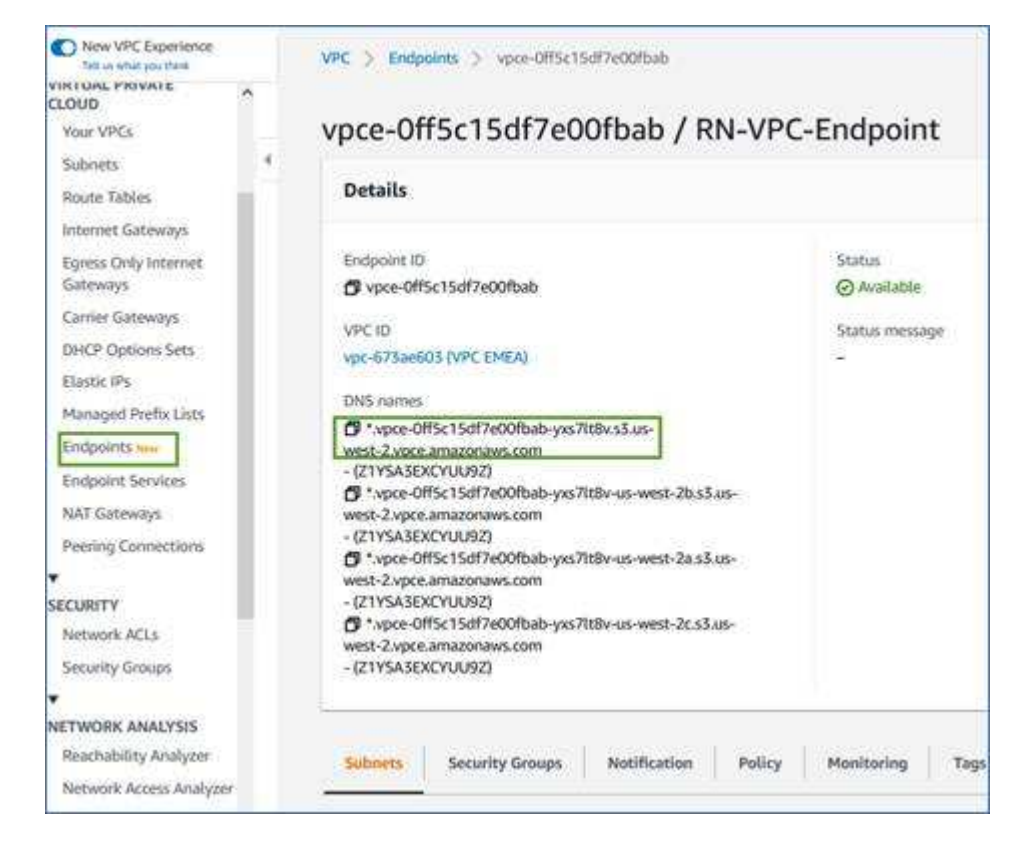

4. Ottenere il certificato dall'endpoint VPC S3. Lo fai entro ["Accesso alla macchina virtuale che ospita BlueXP](https://docs.netapp.com/us-en/bluexp-setup-admin/task-managing-connectors.html#connect-to-the-linux-vm)

[Connector"](https://docs.netapp.com/us-en/bluexp-setup-admin/task-managing-connectors.html#connect-to-the-linux-vm) ed eseguire il seguente comando. Quando si immette il nome DNS dell'endpoint, aggiungere "bucket" all'inizio, sostituendo "\*":

```
[ec2-user@ip-10-160-4-68 ~]$ openssl s_client -connect bucket.vpce-
0ff5c15df7e00fbab-yxs7lt8v.s3.us-west-2.vpce.amazonaws.com:443
-showcerts
```
5. Dall'output di questo comando, copiare i dati per il certificato S3 (tutti i dati compresi tra i tag BEGIN / END CERTIFICATE):

```
Certificate chain
0 s:/CN=s3.us-west-2.amazonaws.com`
     i:/C=US/O=Amazon/OU=Server CA 1B/CN=Amazon
-----BEGIN CERTIFICATE-----
MIIM6zCCC9OgAwIBAgIQA7MGJ4FaDBR8uL0KR3oltTANBgkqhkiG9w0BAQsFADBG
…
…
GqvbOz/oO2NWLLFCqI+xmkLcMiPrZy+/6Af+HH2mLCM4EsI2b+IpBmPkriWnnxo=
-----END CERTIFICATE-----
```
6. Accedere alla CLI del cluster ONTAP e applicare il certificato copiato utilizzando il seguente comando (sostituire il proprio nome della VM di storage):

```
cluster1::> security certificate install -vserver <svm_name> -type
server-ca
Please enter Certificate: Press <Enter> when done
```
### <span id="page-9-0"></span>**Tier dati inattivi dal primo cluster ad Amazon S3**

Dopo aver preparato l'ambiente AWS, iniziare a tiering dei dati inattivi dal primo cluster.

#### **Di cosa hai bisogno**

- ["Un ambiente di lavoro on-premise"](https://docs.netapp.com/us-en/bluexp-ontap-onprem/task-discovering-ontap.html).
- Chiave di accesso AWS per un utente IAM che dispone delle autorizzazioni S3 richieste.

#### **Fasi**

- 1. Selezionare l'ambiente di lavoro on-premise ONTAP.
- 2. Fare clic su **Enable** (attiva) per il servizio Tiering dal pannello di destra.

Se la destinazione del tiering Amazon S3 esiste come ambiente di lavoro in Canvas, è possibile trascinare il cluster nell'ambiente di lavoro per avviare l'installazione guidata.

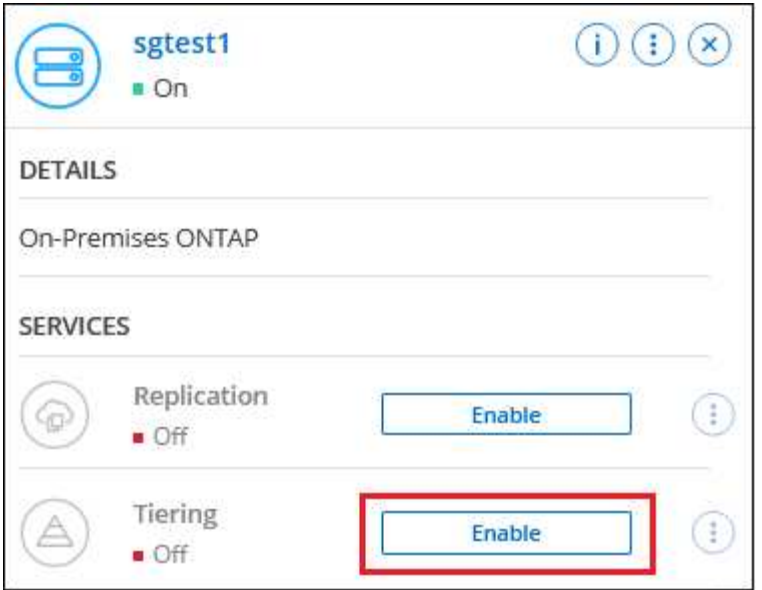

- 3. **Define Object Storage Name**: Immettere un nome per lo storage a oggetti. Deve essere univoco rispetto a qualsiasi altro storage a oggetti utilizzato con gli aggregati di questo cluster.
- 4. **Seleziona provider**: Seleziona **Amazon Web Services** e fai clic su **continua**.

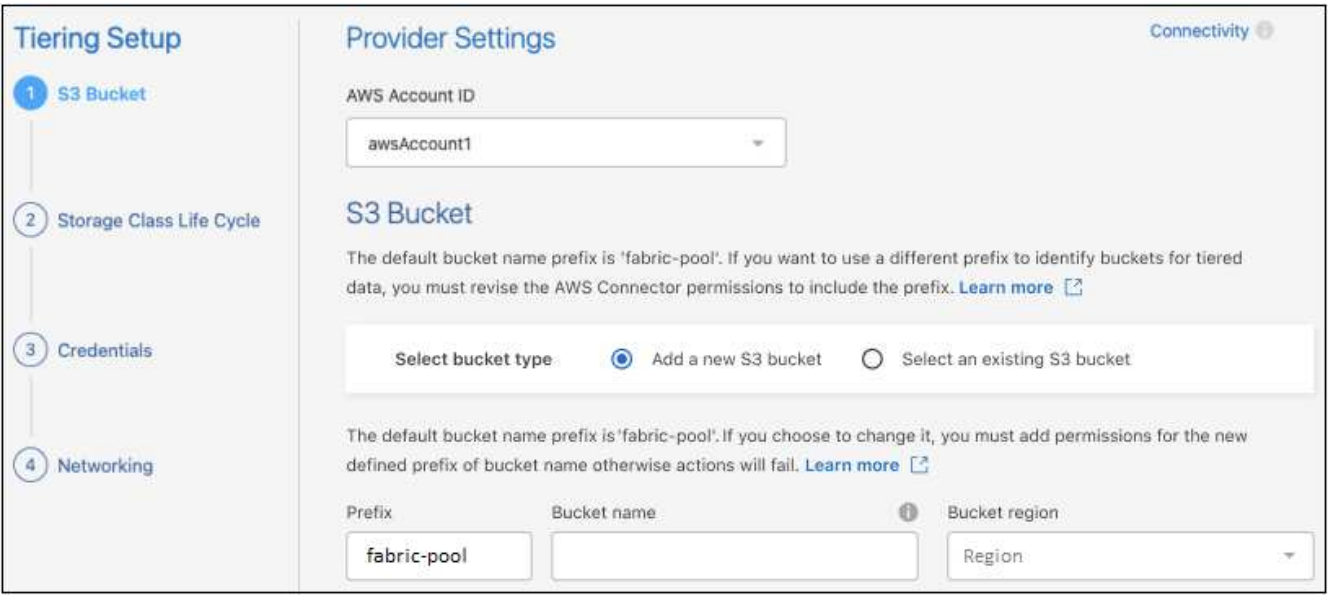

- 5. Completare le sezioni della pagina **Tiering Setup**:
	- a. **Bucket S3**: Aggiungere un nuovo bucket S3 o selezionare un bucket S3 esistente, selezionare l'area bucket e fare clic su **continua**.

Quando si utilizza un connettore on-premise, è necessario inserire l'ID account AWS che fornisce l'accesso al bucket S3 esistente o al nuovo bucket S3 che verrà creato.

Il prefisso *fabric-pool* viene utilizzato per impostazione predefinita perché il criterio IAM per il connettore consente all'istanza di eseguire azioni S3 sui bucket denominati con quel prefisso esatto. Ad esempio, è possibile chiamare il bucket S3 *fabric-pool-AFF1*, dove AFF1 è il nome del cluster. Puoi definire il prefisso per i bucket utilizzati anche per il tiering. Vedere [Impostazione delle autorizzazioni](#page-6-0) [S3](#page-6-0) Per assicurarsi di disporre di autorizzazioni AWS che riconoscano qualsiasi prefisso personalizzato che si intende utilizzare.

b. **Classe di storage**: Il tiering BlueXP gestisce le transizioni del ciclo di vita dei dati a più livelli. I dati iniziano nella classe *Standard*, ma è possibile creare una regola per applicare una classe di archiviazione diversa ai dati dopo un certo numero di giorni.

Selezionare la classe di archiviazione S3 a cui si desidera trasferire i dati suddivisi in livelli e il numero di giorni prima dell'assegnazione dei dati a tale classe, quindi fare clic su **continua**. Ad esempio, la schermata riportata di seguito mostra che i dati a livelli vengono assegnati alla classe *Standard-IA* dalla classe *Standard* dopo 45 giorni di archiviazione degli oggetti.

Se si sceglie **Mantieni i dati in questa classe di storage**, i dati rimangono nella classe di storage *Standard* e non vengono applicate regole. ["Vedere classi di storage supportate"](https://docs.netapp.com/it-it/bluexp-tiering/reference-aws-support.html).

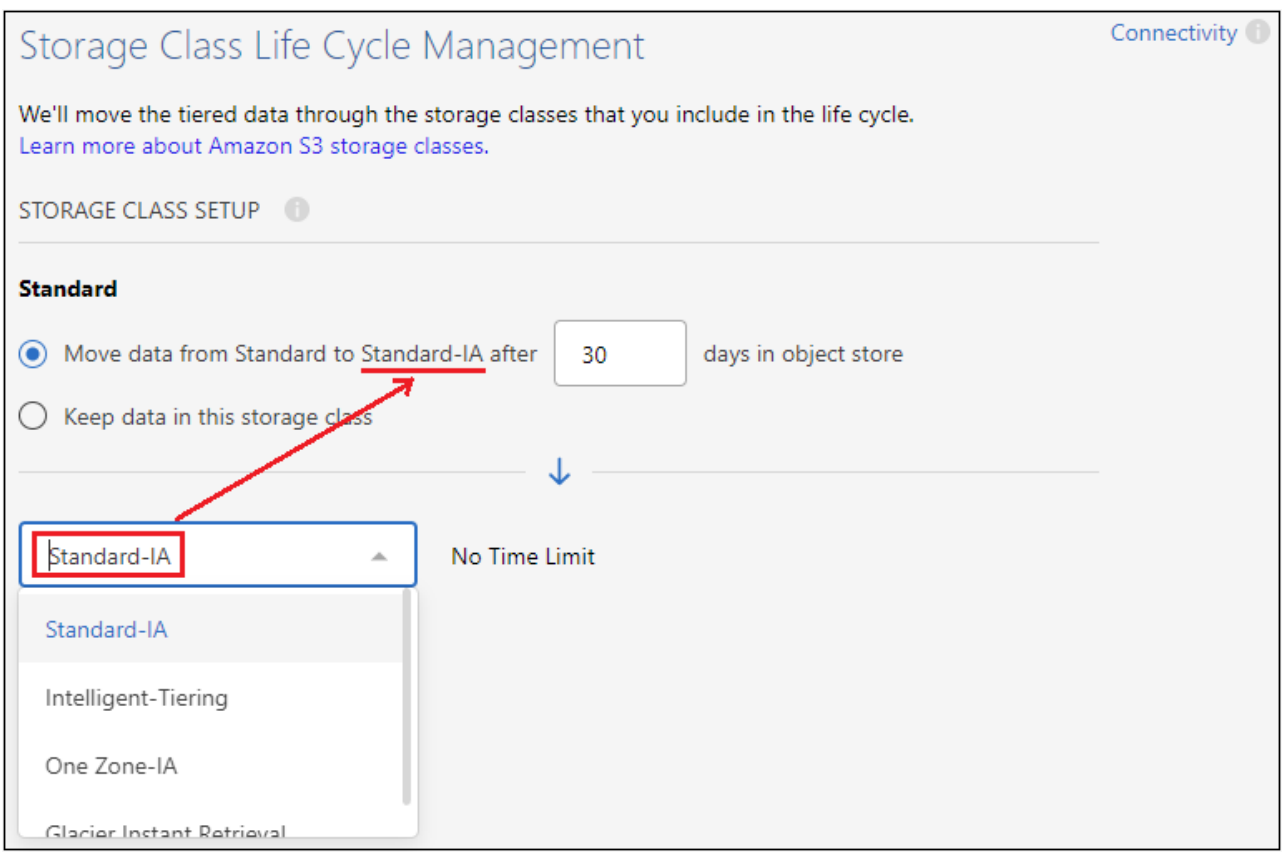

Si noti che la regola del ciclo di vita viene applicata a tutti gli oggetti nel bucket selezionato.

c. **Credenziali**: Immettere l'ID della chiave di accesso e la chiave segreta per un utente IAM che dispone delle autorizzazioni S3 richieste, quindi fare clic su **continua**.

L'utente IAM deve trovarsi nello stesso account AWS del bucket selezionato o creato nella pagina **S3 bucket**.

d. **Rete**: Inserire i dettagli di rete e fare clic su **continua**.

Selezionare l'IPSpace nel cluster ONTAP in cui risiedono i volumi che si desidera raggruppare. Le LIF di intercluster per questo IPSpace devono disporre di accesso a Internet in uscita in modo che possano connettersi allo storage a oggetti del provider di cloud.

Se si desidera, scegliere se utilizzare un AWS PrivateLink precedentemente configurato. [Consultare le](#page-7-0) [informazioni di configurazione riportate sopra.](#page-7-0) Viene visualizzata una finestra di dialogo che aiuta a configurare l'endpoint.

È inoltre possibile impostare la larghezza di banda della rete disponibile per caricare i dati inattivi nello storage a oggetti definendo la "velocità di trasferimento massima". Selezionare il pulsante di opzione **limitato** e immettere la larghezza di banda massima utilizzabile oppure selezionare **illimitato** per indicare che non esiste alcun limite.

- 6. Nella pagina *Tier Volumes*, selezionare i volumi per i quali si desidera configurare il tiering e avviare la pagina Tiering Policy:
	- Per selezionare tutti i volumi, selezionare la casella nella riga del titolo (**Valumia Name**) E fare clic su **Configure Volumes** (Configura volumi).
	- Per selezionare più volumi, selezionare la casella relativa a ciascun volume ( v volume 1) E fare clic su **Configure Volumes** (Configura volumi).

Per selezionare un singolo volume, fare clic sulla riga (o.  $\bullet$ ) per il volume.

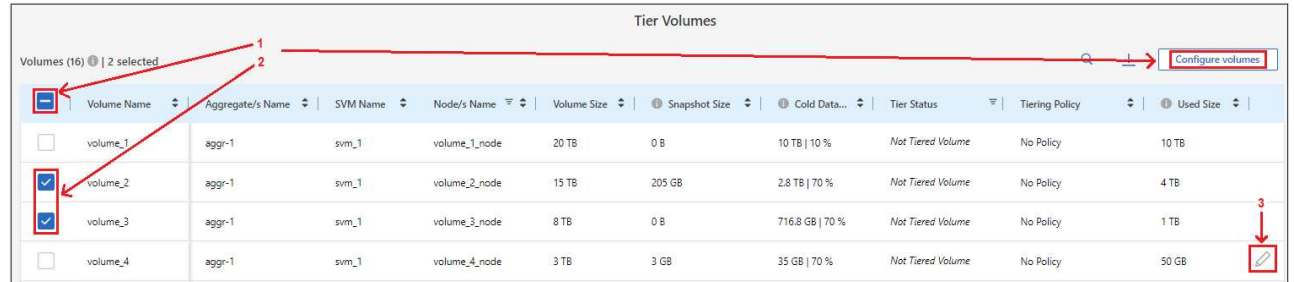

7. Nella finestra di dialogo *Tiering Policy*, selezionare una policy di tiering, regolare i giorni di raffreddamento per i volumi selezionati e fare clic su **Apply** (Applica).

["Scopri di più sulle policy di tiering dei volumi e sui giorni di raffreddamento"](https://docs.netapp.com/it-it/bluexp-tiering/concept-cloud-tiering.html#volume-tiering-policies).

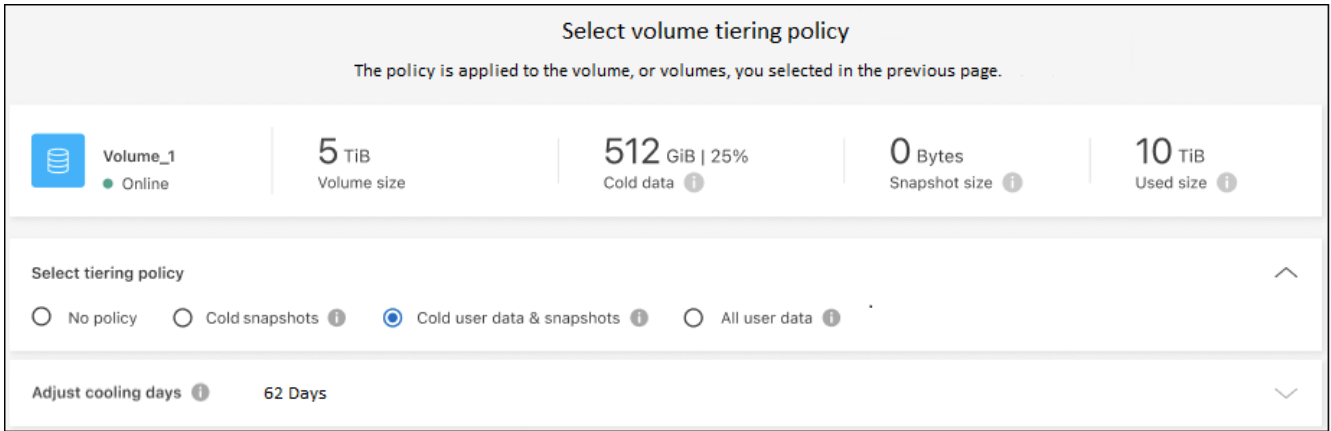

#### **Risultato**

◦

Il tiering dei dati è stato configurato correttamente dai volumi del cluster allo storage a oggetti S3.

#### **Quali sono le prossime novità?**

["Assicurarsi di sottoscrivere il servizio di tiering BlueXP"](https://docs.netapp.com/it-it/bluexp-tiering/task-licensing-cloud-tiering.html).

È possibile rivedere le informazioni relative ai dati attivi e inattivi sul cluster. ["Scopri di più sulla gestione delle](https://docs.netapp.com/it-it/bluexp-tiering/task-managing-tiering.html) [impostazioni di tiering".](https://docs.netapp.com/it-it/bluexp-tiering/task-managing-tiering.html)

È inoltre possibile creare storage a oggetti aggiuntivo nei casi in cui si desidera eseguire il Tier dei dati da

determinati aggregati di un cluster a diversi archivi di oggetti. Oppure, se si prevede di utilizzare il mirroring FabricPool, dove i dati a più livelli vengono replicati in un archivio di oggetti aggiuntivo. ["Scopri di più sulla](https://docs.netapp.com/it-it/bluexp-tiering/task-managing-object-storage.html) [gestione degli archivi di oggetti"](https://docs.netapp.com/it-it/bluexp-tiering/task-managing-object-storage.html).

## <span id="page-13-0"></span>**Tiering dei dati dai cluster ONTAP on-premise allo storage Azure Blob**

Liberare spazio sui cluster ONTAP on-premise eseguendo il tiering dei dati inattivi sullo storage Azure Blob.

### **Avvio rapido**

Inizia subito seguendo questi passaggi o scorri verso il basso fino alle sezioni rimanenti per ottenere dettagli completi.

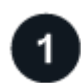

### **Preparatevi a eseguire il tiering dei dati sullo storage Azure Blob**

Sono necessari i seguenti elementi:

- Cluster ONTAP on-premise con ONTAP 9.4 o versione successiva e connessione HTTPS allo storage Azure Blob. ["Scopri come individuare un cluster"](https://docs.netapp.com/us-en/bluexp-ontap-onprem/task-discovering-ontap.html).
- Un connettore installato in Azure VNET o on-premise.
- Rete per un connettore che abilita una connessione HTTPS in uscita al cluster ONTAP nel data center, allo storage Azure e al servizio di tiering BlueXP.

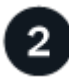

#### **Impostare il tiering**

In BlueXP, selezionare un ambiente di lavoro ONTAP on-premise, fare clic su **Enable** (attiva) per il servizio Tiering e seguire le istruzioni per eseguire il tiering dei dati sullo storage Azure Blob.

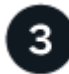

#### **Impostare la licenza**

Al termine della prova gratuita, è possibile pagare il tiering BlueXP tramite un abbonamento pay-as-you-go, una licenza BYOL per tiering ONTAP BlueXP o una combinazione di entrambi:

- Per iscriversi a Azure Marketplace, ["Vai all'offerta BlueXP Marketplace",](https://azuremarketplace.microsoft.com/en-us/marketplace/apps/netapp.cloud-manager?tab=Overview) Fare clic su **Subscribe**, quindi seguire le istruzioni.
- Per pagare utilizzando una licenza BlueXP Tiering BYOL, [contattaci se devi acquistarne una](mailto:ng-cloud-tiering@netapp.com?subject=Licensing), quindi ["Aggiungilo al tuo account dal portafoglio digitale BlueXP".](https://docs.netapp.com/it-it/bluexp-tiering/task-licensing-cloud-tiering.html#add-bluexp-tiering-byol-licenses-to-your-account)

### **Requisiti**

Verificare il supporto per il cluster ONTAP, configurare la rete e preparare lo storage a oggetti.

L'immagine seguente mostra ciascun componente e le connessioni che è necessario preparare tra di essi:

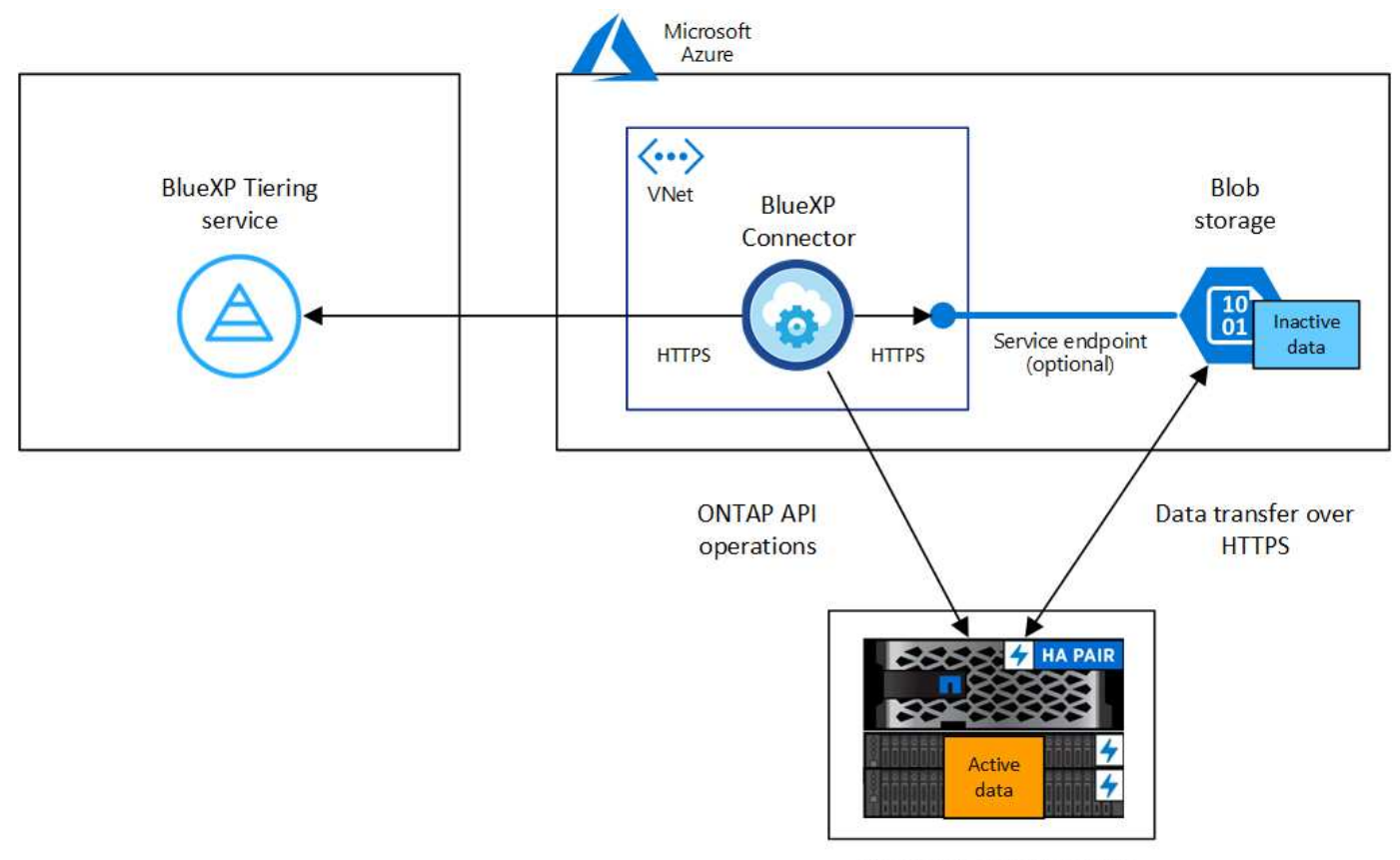

On-premises data center

La comunicazione tra il connettore e lo storage BLOB è solo per la configurazione dello storage a oggetti. Il connettore può risiedere in sede, invece che nel cloud.

#### **Preparazione dei cluster ONTAP**

 $(i)$ 

I cluster ONTAP devono soddisfare i seguenti requisiti quando si esegue il tiering dei dati sullo storage Azure Blob.

#### **Piattaforme ONTAP supportate**

- Quando si utilizza ONTAP 9.8 e versioni successive: È possibile tierare i dati dai sistemi AFF o FAS con aggregati all-SSD o aggregati all-HDD.
- Quando si utilizza ONTAP 9.7 e versioni precedenti: È possibile eseguire il tiering dei dati dai sistemi AFF o dai sistemi FAS con aggregati all-SSD.

#### **Versione di ONTAP supportata**

ONTAP 9.4 o versione successiva

#### **Requisiti di rete del cluster**

• Il cluster ONTAP avvia una connessione HTTPS sulla porta 443 allo storage Azure Blob.

ONTAP legge e scrive i dati da e verso lo storage a oggetti. Lo storage a oggetti non viene mai avviato, ma risponde.

Sebbene ExpressRoute offra performance migliori e costi di trasferimento dei dati inferiori, non è necessario tra il cluster ONTAP e lo storage Azure Blob. Tuttavia, questa è la Best practice consigliata. • È necessaria una connessione in entrata dal connettore, che può risiedere in un Azure VNET o onpremise.

Non è richiesta una connessione tra il cluster e il servizio di tiering BlueXP.

• Per ogni nodo ONTAP che ospita i volumi da tierare è necessario un LIF intercluster. La LIF deve essere associata a *IPSpace* che ONTAP deve utilizzare per connettersi allo storage a oggetti.

Quando si imposta il tiering dei dati, il tiering BlueXP richiede l'utilizzo di IPSpace. È necessario scegliere l'IPSpace a cui ciascun LIF è associato. Potrebbe trattarsi dell'IPSpace "predefinito" o di un IPSpace personalizzato creato. Scopri di più ["LIF"](https://docs.netapp.com/us-en/ontap/networking/create_a_lif.html) e. ["IPspaces".](https://docs.netapp.com/us-en/ontap/networking/standard_properties_of_ipspaces.html)

#### **Volumi e aggregati supportati**

Il numero totale di volumi a cui è possibile eseguire il tiering BlueXP potrebbe essere inferiore al numero di volumi nel sistema ONTAP. Questo perché i volumi non possono essere suddivisi in livelli da alcuni aggregati. Consultare la documentazione ONTAP per ["Funzionalità o funzionalità non supportate da](https://docs.netapp.com/us-en/ontap/fabricpool/requirements-concept.html#functionality-or-features-not-supported-by-fabricpool) [FabricPool"](https://docs.netapp.com/us-en/ontap/fabricpool/requirements-concept.html#functionality-or-features-not-supported-by-fabricpool).

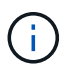

BlueXP Tiering supporta i volumi FlexGroup, a partire da ONTAP 9.5. Il programma di installazione funziona come qualsiasi altro volume.

#### **Rilevamento di un cluster ONTAP**

È necessario creare un ambiente di lavoro ONTAP on-premise in BlueXP prima di iniziare a tierare i dati cold.

["Scopri come individuare un cluster"](https://docs.netapp.com/us-en/bluexp-ontap-onprem/task-discovering-ontap.html).

#### **Creazione o commutazione di connettori**

Per eseguire il Tier dei dati nel cloud è necessario un connettore. Quando si esegue il tiering dei dati nello storage Azure Blob, è possibile utilizzare un connettore che si trova in un Azure VNET o nelle proprie sedi. Sarà necessario creare un nuovo connettore o assicurarsi che il connettore attualmente selezionato risieda in Azure o on-premise.

- ["Scopri di più sui connettori"](https://docs.netapp.com/us-en/bluexp-setup-admin/concept-connectors.html)
- ["Implementazione di un connettore in Azure"](https://docs.netapp.com/us-en/bluexp-setup-admin/task-quick-start-connector-azure.html)
- ["Installazione di un connettore su un host Linux"](https://docs.netapp.com/us-en/bluexp-setup-admin/task-quick-start-connector-on-prem.html)

#### **Verificare di disporre delle autorizzazioni necessarie per il connettore**

Se il connettore è stato creato utilizzando BlueXP versione 3.9.25 o successiva, l'impostazione è completa. Il ruolo personalizzato che fornisce le autorizzazioni necessarie a un connettore per gestire le risorse e i processi all'interno della rete Azure verrà impostato per impostazione predefinita. Vedere ["autorizzazioni di ruolo](https://docs.netapp.com/us-en/bluexp-setup-admin/reference-permissions-azure.html#custom-role-permissions) [personalizzate richieste"](https://docs.netapp.com/us-en/bluexp-setup-admin/reference-permissions-azure.html#custom-role-permissions) e a. ["Autorizzazioni specifiche richieste per il tiering BlueXP"](https://docs.netapp.com/us-en/bluexp-setup-admin/reference-permissions-azure.html#cloud-tiering).

Se il connettore è stato creato utilizzando una versione precedente di BlueXP, sarà necessario modificare l'elenco delle autorizzazioni per l'account Azure per aggiungere eventuali autorizzazioni mancanti.

#### **Preparazione del collegamento in rete per il connettore**

Assicurarsi che il connettore disponga delle connessioni di rete richieste. Un connettore può essere installato on-premise o in Azure.

#### **Fasi**

- 1. Assicurarsi che la rete in cui è installato il connettore abiliti le seguenti connessioni:
	- Una connessione HTTPS tramite la porta 443 al servizio di tiering BlueXP e allo storage a oggetti Azure Blob (["vedere l'elenco degli endpoint"](https://docs.netapp.com/us-en/bluexp-setup-admin/task-set-up-networking-azure.html#endpoints-contacted-for-day-to-day-operations))
	- Una connessione HTTPS sulla porta 443 alla LIF di gestione del cluster ONTAP
- 2. Se necessario, abilitare un endpoint del servizio VNET allo storage Azure.

Si consiglia di utilizzare un endpoint del servizio VNET per lo storage Azure se si dispone di una connessione ExpressRoute o VPN dal cluster ONTAP a VNET e si desidera che la comunicazione tra il connettore e lo storage Blob rimanga nella rete privata virtuale.

#### **Preparazione dello storage Azure Blob**

Quando si imposta il tiering, è necessario identificare il gruppo di risorse che si desidera utilizzare, l'account di storage e il container Azure che appartengono al gruppo di risorse. Un account storage consente a BlueXP Tiering di autenticare e accedere al container Blob utilizzato per il tiering dei dati.

BlueXP Tiering supporta il tiering per qualsiasi account storage in qualsiasi regione accessibile tramite il connettore.

BlueXP Tiering supporta solo i tipi di account storage General Purpose v2 e Premium Block Blob.

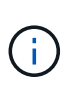

Se stai pensando di configurare il tiering BlueXP per utilizzare un Tier di accesso a costi inferiori a cui passeranno i dati in Tier dopo un determinato numero di giorni, non devi selezionare alcuna regola per il ciclo di vita durante la configurazione del container nell'account Azure. Il tiering di BlueXP gestisce le transizioni del ciclo di vita.

### **Tiering dei dati inattivi dal primo cluster allo storage Azure Blob**

Dopo aver preparato l'ambiente Azure, inizia a tiering dei dati inattivi dal primo cluster.

#### **Di cosa hai bisogno**

["Un ambiente di lavoro on-premise"](https://docs.netapp.com/us-en/bluexp-ontap-onprem/task-discovering-ontap.html).

#### **Fasi**

- 1. Selezionare l'ambiente di lavoro on-premise ONTAP.
- 2. Fare clic su **Enable** (attiva) per il servizio Tiering dal pannello di destra.

Se la destinazione del tiering di Azure Blob esiste come ambiente di lavoro in Canvas, è possibile trascinare il cluster nell'ambiente di lavoro di Azure Blob per avviare l'installazione guidata.

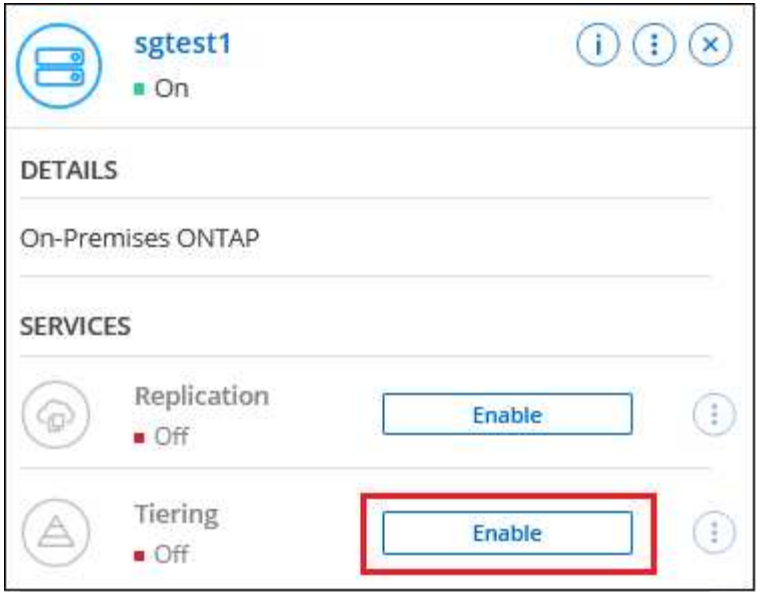

- 3. **Define Object Storage Name**: Immettere un nome per lo storage a oggetti. Deve essere univoco rispetto a qualsiasi altro storage a oggetti utilizzato con gli aggregati di questo cluster.
- 4. **Seleziona provider**: Selezionare **Microsoft Azure** e fare clic su **continua**.
- 5. Completare la procedura riportata nelle pagine **Create Object Storage**:
	- a. **Resource Group** (Gruppo di risorse): Selezionare un gruppo di risorse in cui viene gestito un container esistente o in cui si desidera creare un nuovo container per i dati a più livelli e fare clic su **Continue** (continua).

Quando si utilizza un connettore on-premise, è necessario inserire l'abbonamento Azure che fornisce l'accesso al gruppo di risorse.

b. **Azure Container**: Selezionare il pulsante di opzione per aggiungere un nuovo contenitore Blob a un account di storage o per utilizzare un container esistente. Quindi, selezionare l'account di storage e scegliere il container esistente oppure immettere il nome del nuovo container. Quindi fare clic su **continua**.

Gli account e i contenitori di storage visualizzati in questa fase appartengono al gruppo di risorse selezionato nella fase precedente.

c. **Ciclo di vita dei livelli di accesso**: Il tiering BlueXP gestisce le transizioni del ciclo di vita dei dati a più livelli. I dati iniziano nella classe *Hot*, ma è possibile creare una regola per applicare la classe *Cool* ai dati dopo un certo numero di giorni.

Selezionare il livello di accesso a cui si desidera trasferire i dati suddivisi in livelli e il numero di giorni prima dell'assegnazione dei dati a tale livello, quindi fare clic su **continua**. Ad esempio, la schermata riportata di seguito mostra che i dati a livelli vengono assegnati alla classe *Cool* dalla classe *Hot* dopo 45 giorni di archiviazione degli oggetti.

Se si sceglie **Mantieni i dati in questo Tier di accesso**, i dati rimangono nel Tier di accesso *Hot* e non vengono applicate regole. ["Vedere livelli di accesso supportati"](https://docs.netapp.com/it-it/bluexp-tiering/reference-azure-support.html).

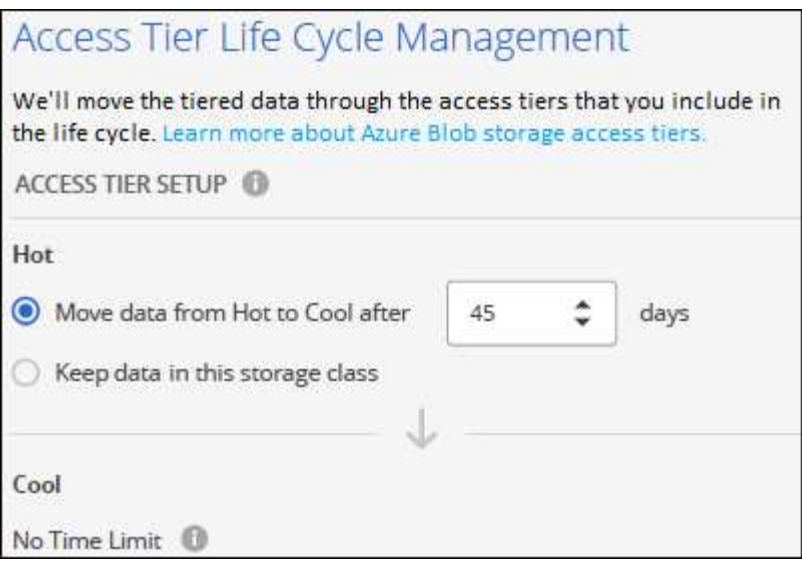

Si noti che la regola del ciclo di vita viene applicata a tutti i contenitori BLOB nell'account di archiviazione selezionato.

d. **Rete cluster**: Selezionare l'IPSpace che ONTAP deve utilizzare per connettersi allo storage a oggetti e fare clic su **continua**.

La selezione dell'IPSpace corretto garantisce che il tiering BlueXP possa configurare una connessione da ONTAP allo storage a oggetti del provider di cloud.

È inoltre possibile impostare la larghezza di banda della rete disponibile per caricare i dati inattivi nello storage a oggetti definendo la "velocità di trasferimento massima". Selezionare il pulsante di opzione **limitato** e immettere la larghezza di banda massima utilizzabile oppure selezionare **illimitato** per indicare che non esiste alcun limite.

6. Nella pagina *Tier Volumes*, selezionare i volumi per i quali si desidera configurare il tiering e avviare la pagina Tiering Policy:

◦ Per selezionare tutti i volumi, selezionare la casella nella riga del titolo (**Valumia Name**) E fare clic su **Configure Volumes** (Configura volumi).

◦ Per selezionare più volumi, selezionare la casella relativa a ciascun volume (Ø volume 1) E fare clic su **Configure Volumes** (Configura volumi).

**Single Street** 

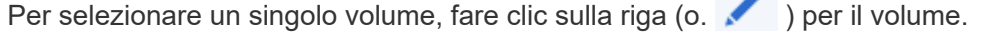

◦

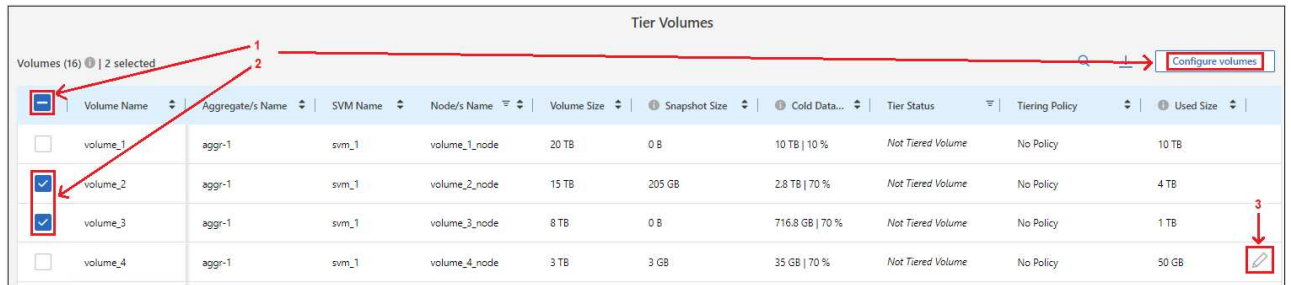

7. Nella finestra di dialogo *Tiering Policy*, selezionare una policy di tiering, regolare i giorni di raffreddamento per i volumi selezionati e fare clic su **Apply** (Applica).

["Scopri di più sulle policy di tiering dei volumi e sui giorni di raffreddamento"](https://docs.netapp.com/it-it/bluexp-tiering/concept-cloud-tiering.html#volume-tiering-policies).

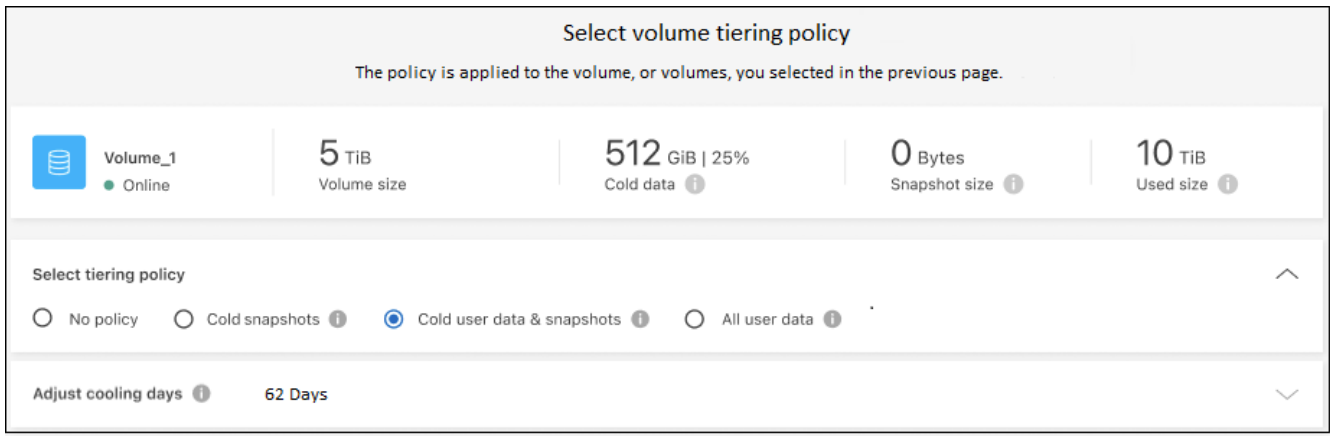

#### **Risultato**

Hai configurato correttamente il tiering dei dati dai volumi del cluster allo storage a oggetti Azure Blob.

#### **Quali sono le prossime novità?**

["Assicurarsi di sottoscrivere il servizio di tiering BlueXP"](https://docs.netapp.com/it-it/bluexp-tiering/task-licensing-cloud-tiering.html).

È possibile rivedere le informazioni relative ai dati attivi e inattivi sul cluster. ["Scopri di più sulla gestione delle](https://docs.netapp.com/it-it/bluexp-tiering/task-managing-tiering.html) [impostazioni di tiering".](https://docs.netapp.com/it-it/bluexp-tiering/task-managing-tiering.html)

È inoltre possibile creare storage a oggetti aggiuntivo nei casi in cui si desidera eseguire il Tier dei dati da determinati aggregati di un cluster a diversi archivi di oggetti. Oppure, se si prevede di utilizzare il mirroring FabricPool, dove i dati a più livelli vengono replicati in un archivio di oggetti aggiuntivo. ["Scopri di più sulla](https://docs.netapp.com/it-it/bluexp-tiering/task-managing-object-storage.html) [gestione degli archivi di oggetti"](https://docs.netapp.com/it-it/bluexp-tiering/task-managing-object-storage.html).

## <span id="page-19-0"></span>**Tiering dei dati dai cluster ONTAP on-premise allo storage cloud Google**

Liberare spazio sui cluster ONTAP on-premise eseguendo il tiering dei dati inattivi su Google Cloud Storage.

### **Avvio rapido**

Inizia subito seguendo questi passaggi o scorri verso il basso fino alle sezioni rimanenti per ottenere dettagli completi.

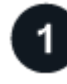

#### **Preparatevi a eseguire il tiering dei dati su Google Cloud Storage**

Sono necessari i seguenti elementi:

- Un cluster ONTAP on-premise che esegue ONTAP 9.6 o versione successiva e dispone di una connessione HTTPS allo storage cloud Google. ["Scopri come individuare un cluster"](https://docs.netapp.com/us-en/bluexp-ontap-onprem/task-discovering-ontap.html).
- Account di servizio con il ruolo Storage Admin predefinito e le chiavi di accesso allo storage.
- Un connettore installato in un VPC della piattaforma Google Cloud.
- Rete per il connettore che abilita una connessione HTTPS in uscita al cluster ONTAP nel data center, allo storage cloud Google e al servizio di tiering BlueXP.

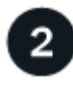

#### **Impostare il tiering**

In BlueXP, selezionare un ambiente di lavoro on-premise, fare clic su **Enable** (attiva) per il servizio Tiering e seguire le istruzioni per assegnare i dati a Google Cloud Storage.

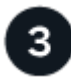

#### **Impostare la licenza**

Al termine della prova gratuita, è possibile pagare il tiering BlueXP tramite un abbonamento pay-as-you-go, una licenza BYOL per tiering ONTAP BlueXP o una combinazione di entrambi:

- Per iscriversi al GCP Marketplace, ["Vai all'offerta BlueXP Marketplace",](https://console.cloud.google.com/marketplace/details/netapp-cloudmanager/cloud-manager?supportedpurview=project&rif_reserved) Fare clic su **Subscribe**, quindi seguire le istruzioni.
- Per pagare utilizzando una licenza BlueXP Tiering BYOL, [contattaci se devi acquistarne una](mailto:ng-cloud-tiering@netapp.com?subject=Licensing), quindi ["Aggiungilo al tuo account dal portafoglio digitale BlueXP".](https://docs.netapp.com/it-it/bluexp-tiering/task-licensing-cloud-tiering.html#add-bluexp-tiering-byol-licenses-to-your-account)

### **Requisiti**

Ĥ.

Verificare il supporto per il cluster ONTAP, configurare la rete e preparare lo storage a oggetti.

L'immagine seguente mostra ciascun componente e le connessioni che è necessario preparare tra di essi:

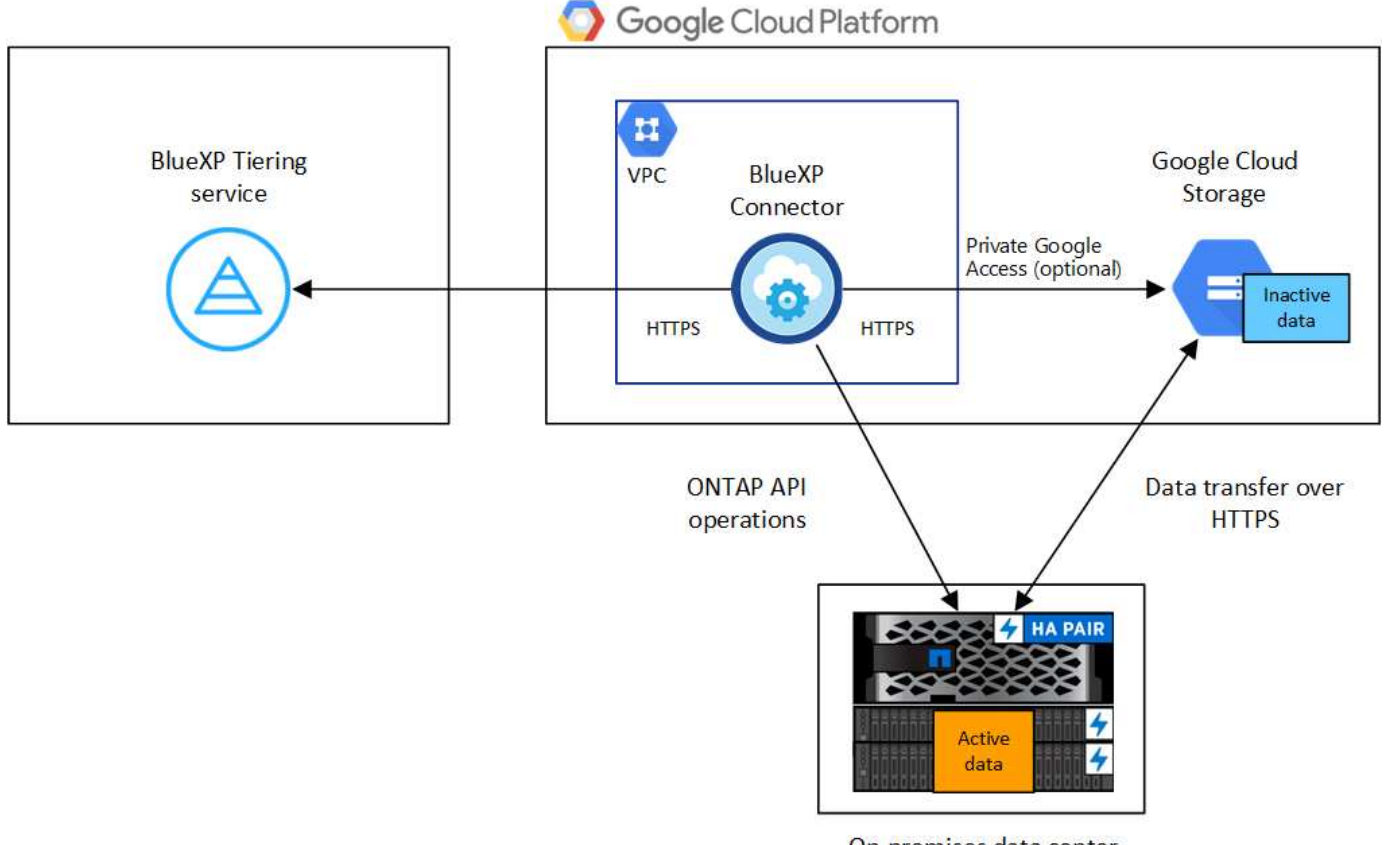

On-premises data center

La comunicazione tra il connettore e Google Cloud Storage è solo per la configurazione dello storage a oggetti.

#### **Preparazione dei cluster ONTAP**

I cluster ONTAP devono soddisfare i seguenti requisiti quando si esegue il tiering dei dati su Google Cloud Storage.

#### **Piattaforme ONTAP supportate**

- Quando si utilizza ONTAP 9.8 e versioni successive: È possibile tierare i dati dai sistemi AFF o FAS con aggregati all-SSD o aggregati all-HDD.
- Quando si utilizza ONTAP 9.7 e versioni precedenti: È possibile eseguire il tiering dei dati dai sistemi AFF o dai sistemi FAS con aggregati all-SSD.

#### **Versioni di ONTAP supportate**

ONTAP 9.6 o versione successiva

#### **Requisiti di rete del cluster**

• Il cluster ONTAP avvia una connessione HTTPS sulla porta 443 allo storage cloud Google.

ONTAP legge e scrive i dati da e verso lo storage a oggetti. Lo storage a oggetti non viene mai avviato, ma risponde.

Sebbene un'interconnessione cloud di Google offra performance migliori e costi di trasferimento dei dati inferiori, non è necessaria tra il cluster ONTAP e lo storage cloud di Google. Tuttavia, questa è la Best practice consigliata.

• È necessaria una connessione in entrata dal connettore, che risiede in un VPC Google Cloud Platform.

Non è richiesta una connessione tra il cluster e il servizio di tiering BlueXP.

• Per ogni nodo ONTAP che ospita i volumi da tierare è necessario un LIF intercluster. La LIF deve essere associata a *IPSpace* che ONTAP deve utilizzare per connettersi allo storage a oggetti.

Quando si imposta il tiering dei dati, il tiering BlueXP richiede l'utilizzo di IPSpace. È necessario scegliere l'IPSpace a cui ciascun LIF è associato. Potrebbe trattarsi dell'IPSpace "predefinito" o di un IPSpace personalizzato creato. Scopri di più ["LIF"](https://docs.netapp.com/us-en/ontap/networking/create_a_lif.html) e. ["IPspaces".](https://docs.netapp.com/us-en/ontap/networking/standard_properties_of_ipspaces.html)

#### **Volumi e aggregati supportati**

Il numero totale di volumi a cui è possibile eseguire il tiering BlueXP potrebbe essere inferiore al numero di volumi nel sistema ONTAP. Questo perché i volumi non possono essere suddivisi in livelli da alcuni aggregati. Consultare la documentazione ONTAP per ["Funzionalità o funzionalità non supportate da](https://docs.netapp.com/us-en/ontap/fabricpool/requirements-concept.html#functionality-or-features-not-supported-by-fabricpool) [FabricPool"](https://docs.netapp.com/us-en/ontap/fabricpool/requirements-concept.html#functionality-or-features-not-supported-by-fabricpool).

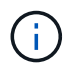

Il tiering BlueXP supporta i volumi FlexGroup. Il programma di installazione funziona come qualsiasi altro volume.

#### **Rilevamento di un cluster ONTAP**

È necessario creare un ambiente di lavoro ONTAP on-premise in BlueXP prima di iniziare a tierare i dati cold.

#### ["Scopri come individuare un cluster"](https://docs.netapp.com/us-en/bluexp-ontap-onprem/task-discovering-ontap.html).

#### **Creazione o commutazione di connettori**

Per eseguire il Tier dei dati nel cloud è necessario un connettore. Quando si esegue il tiering dei dati su

Google Cloud Storage, un connettore deve essere disponibile in un VPC Google Cloud Platform. Sarà necessario creare un nuovo connettore o assicurarsi che il connettore attualmente selezionato risieda in GCP.

- ["Scopri di più sui connettori"](https://docs.netapp.com/us-en/bluexp-setup-admin/concept-connectors.html)
- ["Implementazione di un connettore in GCP"](https://docs.netapp.com/us-en/bluexp-setup-admin/task-quick-start-connector-google.html)

#### **Preparazione del collegamento in rete per il connettore**

Assicurarsi che il connettore disponga delle connessioni di rete richieste.

#### **Fasi**

1. Assicurarsi che il VPC su cui è installato il connettore consenta i seguenti collegamenti:

- Una connessione HTTPS tramite la porta 443 al servizio di tiering BlueXP e allo storage Google Cloud (["vedere l'elenco degli endpoint"](https://docs.netapp.com/us-en/bluexp-setup-admin/task-set-up-networking-google.html#endpoints-contacted-for-day-to-day-operations))
- Una connessione HTTPS sulla porta 443 alla LIF di gestione del cluster ONTAP
- 2. Facoltativo: Abilitare l'accesso privato a Google sulla subnet in cui si intende implementare il connettore.

["Accesso privato a Google"](https://cloud.google.com/vpc/docs/configure-private-google-access) È consigliabile se si dispone di una connessione diretta dal cluster ONTAP al VPC e si desidera che la comunicazione tra il connettore e lo storage cloud di Google rimanga nella rete privata virtuale. Si noti che Private Google Access funziona con istanze di macchine virtuali che hanno solo indirizzi IP interni (privati) (non indirizzi IP esterni).

#### **Preparazione di Google Cloud Storage**

Quando si imposta il tiering, è necessario fornire le chiavi di accesso allo storage per un account di servizio che dispone delle autorizzazioni Storage Admin. Un account di servizio consente al tiering BlueXP di autenticare e accedere ai bucket di storage cloud utilizzati per il tiering dei dati. Le chiavi sono necessarie in modo che Google Cloud Storage sappia chi sta effettuando la richiesta.

I bucket di cloud storage devono trovarsi in una ["Regione che supporta il tiering BlueXP"](https://docs.netapp.com/it-it/bluexp-tiering/reference-google-support.html#supported-google-cloud-regions).

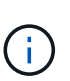

Se stai pensando di configurare il tiering BlueXP per utilizzare classi di storage a costi inferiori su cui passeranno i dati in Tier dopo un determinato numero di giorni, non devi selezionare alcuna regola per il ciclo di vita durante la configurazione del bucket nell'account GCP. Il tiering di BlueXP gestisce le transizioni del ciclo di vita.

#### **Fasi**

- 1. ["Creare un account di servizio con il ruolo di amministratore dello storage predefinito".](https://cloud.google.com/iam/docs/creating-managing-service-accounts#creating_a_service_account)
- 2. Passare a. ["Impostazioni storage GCP"](https://console.cloud.google.com/storage/settings) e creare le chiavi di accesso per l'account di servizio:
	- a. Selezionare un progetto e fare clic su **interoperabilità**. Se non è già stato fatto, fare clic su **Enable Interoperability access** (attiva accesso all'interoperabilità).
	- b. In **chiavi di accesso per gli account di servizio**, fare clic su **Crea una chiave per un account di servizio**, selezionare l'account di servizio appena creato e fare clic su **Crea chiave**.

Quando si imposta il tiering BlueXP, sarà necessario inserire le chiavi in un secondo momento.

### **Tiering dei dati inattivi dal primo cluster a Google Cloud Storage**

Dopo aver preparato l'ambiente Google Cloud, inizia a tiering dei dati inattivi dal primo cluster.

#### **Di cosa hai bisogno**

- ["Un ambiente di lavoro on-premise"](https://docs.netapp.com/us-en/bluexp-ontap-onprem/task-discovering-ontap.html).
- Chiavi di accesso allo storage per un account di servizio che ha il ruolo di amministratore dello storage.

#### **Fasi**

- 1. Selezionare l'ambiente di lavoro on-premise ONTAP.
- 2. Fare clic su **Enable** (attiva) per il servizio Tiering dal pannello di destra.

Se la destinazione del tiering di Google Cloud Storage esiste come ambiente di lavoro su Canvas, è possibile trascinare il cluster sull'ambiente di lavoro di Google Cloud Storage per avviare la procedura di installazione guidata.

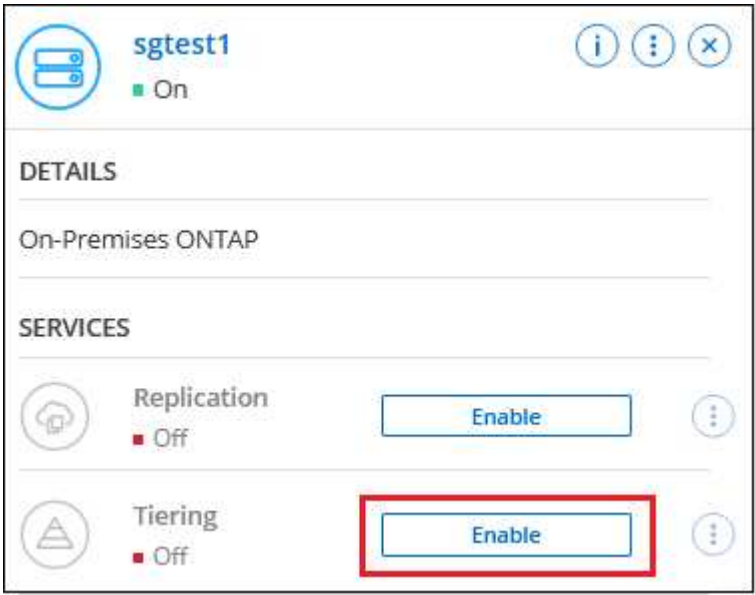

- 3. **Define Object Storage Name**: Immettere un nome per lo storage a oggetti. Deve essere univoco rispetto a qualsiasi altro storage a oggetti utilizzato con gli aggregati di questo cluster.
- 4. **Seleziona provider**: Seleziona **Google Cloud** e fai clic su **continua**.
- 5. Completare la procedura riportata nelle pagine **Create Object Storage**:
	- a. **Bucket**: Aggiungi un nuovo bucket di storage Google Cloud o seleziona un bucket esistente.
	- b. **Storage Class Lifecycle**: Il tiering BlueXP gestisce le transizioni del ciclo di vita dei dati a più livelli. I dati iniziano nella classe *Standard*, ma è possibile creare regole per applicare classi di archiviazione diverse dopo un certo numero di giorni.

Selezionare la classe di archiviazione Google Cloud a cui si desidera trasferire i dati in tiering e il numero di giorni prima dell'assegnazione dei dati a tale classe, quindi fare clic su **continua**. Ad esempio, lo screenshot seguente mostra che i dati in tiering vengono assegnati alla classe *Nearline* dalla classe *Standard* dopo 30 giorni di archiviazione a oggetti e quindi alla classe *Coldline* dopo 60 giorni di archiviazione a oggetti.

Se si sceglie **Mantieni i dati in questa classe di storage**, i dati rimangono nella classe di storage selezionata. ["Vedere classi di storage supportate".](https://docs.netapp.com/it-it/bluexp-tiering/reference-google-support.html)

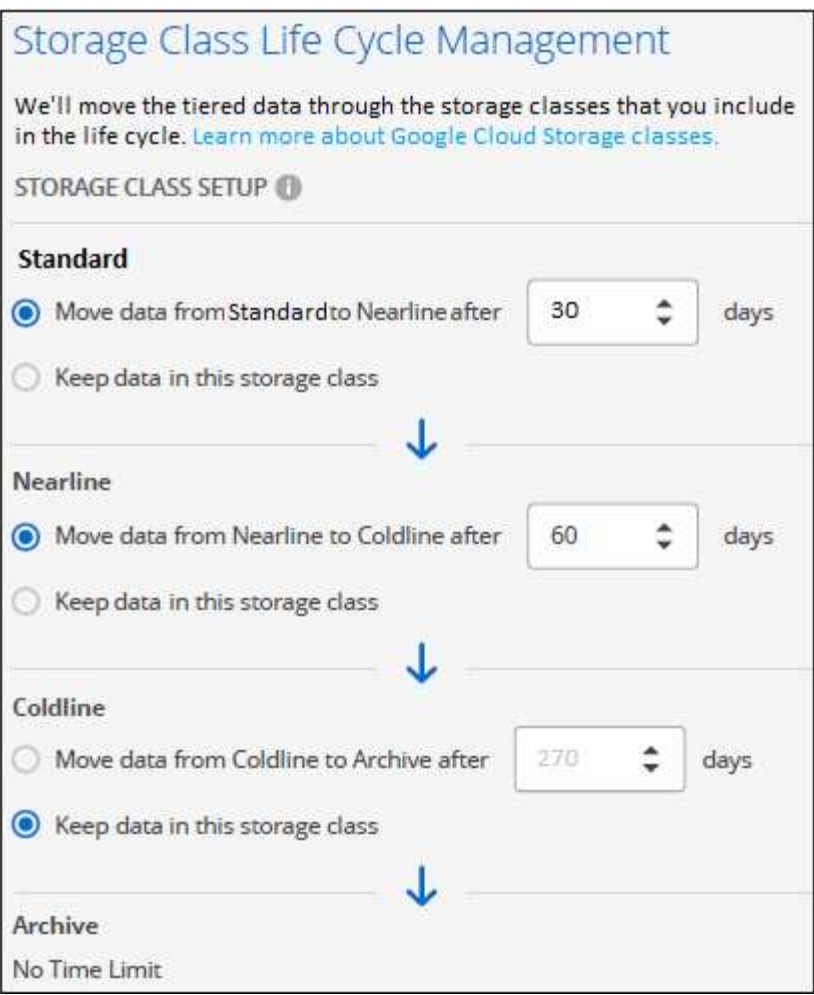

Si noti che la regola del ciclo di vita viene applicata a tutti gli oggetti nel bucket selezionato.

- c. **Credenziali**: Inserire la chiave di accesso allo storage e la chiave segreta per un account di servizio che ha il ruolo di amministratore dello storage.
- d. **Rete cluster**: Selezionare l'IPSpace che ONTAP deve utilizzare per connettersi allo storage a oggetti.

La selezione dell'IPSpace corretto garantisce che il tiering BlueXP possa configurare una connessione da ONTAP allo storage a oggetti del provider di cloud.

È inoltre possibile impostare la larghezza di banda della rete disponibile per caricare i dati inattivi nello storage a oggetti definendo la "velocità di trasferimento massima". Selezionare il pulsante di opzione **limitato** e immettere la larghezza di banda massima utilizzabile oppure selezionare **illimitato** per indicare che non esiste alcun limite.

6. Fare clic su **Continue** (continua) per selezionare i volumi a cui si desidera assegnare il Tier.

◦

◦

7. Nella pagina *Tier Volumes*, selezionare i volumi per i quali si desidera configurare il tiering e avviare la pagina Tiering Policy:

Per selezionare tutti i volumi, selezionare la casella nella riga del titolo (**Villa Noluma Name**) E fare clici su **Configure Volumes** (Configura volumi).

∘ Per selezionare più volumi, selezionare la casella relativa a ciascun volume (Ø volume 1) E fare clic su **Configure Volumes** (Configura volumi).

Per selezionare un singolo volume, fare clic sulla riga (o.  $\bullet$ ) per il volume.

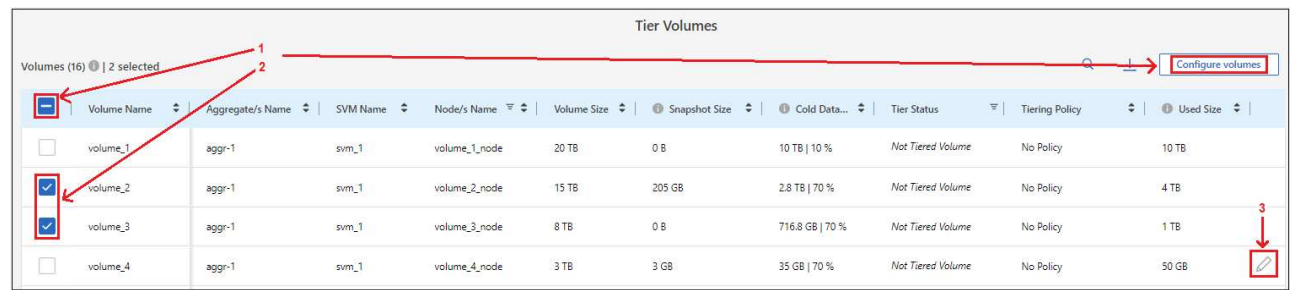

8. Nella finestra di dialogo *Tiering Policy*, selezionare una policy di tiering, regolare i giorni di raffreddamento per i volumi selezionati e fare clic su **Apply** (Applica).

["Scopri di più sulle policy di tiering dei volumi e sui giorni di raffreddamento"](https://docs.netapp.com/it-it/bluexp-tiering/concept-cloud-tiering.html#volume-tiering-policies).

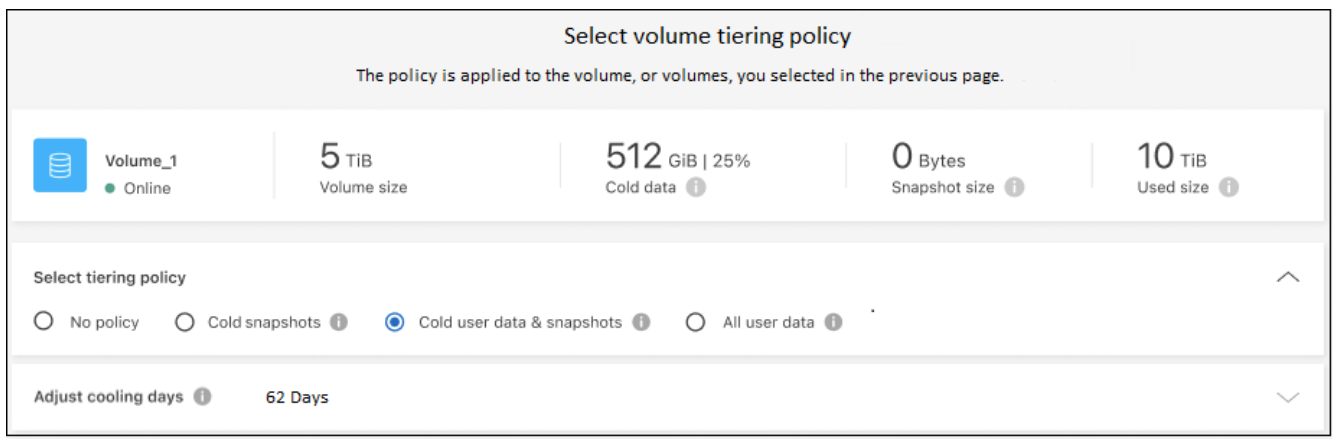

#### **Risultato**

Hai configurato correttamente il tiering dei dati dai volumi del cluster allo storage a oggetti Google Cloud.

#### **Quali sono le prossime novità?**

["Assicurarsi di sottoscrivere il servizio di tiering BlueXP"](https://docs.netapp.com/it-it/bluexp-tiering/task-licensing-cloud-tiering.html).

È possibile rivedere le informazioni relative ai dati attivi e inattivi sul cluster. ["Scopri di più sulla gestione delle](https://docs.netapp.com/it-it/bluexp-tiering/task-managing-tiering.html) [impostazioni di tiering".](https://docs.netapp.com/it-it/bluexp-tiering/task-managing-tiering.html)

È inoltre possibile creare storage a oggetti aggiuntivo nei casi in cui si desidera eseguire il Tier dei dati da determinati aggregati di un cluster a diversi archivi di oggetti. Oppure, se si prevede di utilizzare il mirroring FabricPool, dove i dati a più livelli vengono replicati in un archivio di oggetti aggiuntivo. ["Scopri di più sulla](https://docs.netapp.com/it-it/bluexp-tiering/task-managing-object-storage.html) [gestione degli archivi di oggetti"](https://docs.netapp.com/it-it/bluexp-tiering/task-managing-object-storage.html).

## <span id="page-25-0"></span>**Tiering dei dati dai cluster ONTAP on-premise a StorageGRID**

Liberare spazio sui cluster ONTAP on-premise eseguendo il tiering dei dati inattivi su StorageGRID.

## **Avvio rapido**

Inizia subito seguendo questi passaggi o scorri verso il basso fino alle sezioni rimanenti per ottenere dettagli completi.

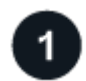

#### **Preparatevi a eseguire il tiering dei dati su StorageGRID**

Sono necessari i seguenti elementi:

- Un cluster ONTAP on-premise con ONTAP 9.4 o versione successiva e una connessione a StorageGRID tramite una porta specificata dall'utente. ["Scopri come individuare un cluster"](https://docs.netapp.com/us-en/bluexp-ontap-onprem/task-discovering-ontap.html).
- StorageGRID 10.3 o versione successiva con chiavi di accesso AWS che dispongono delle autorizzazioni S3.
- Un connettore installato in sede.
- Rete per il connettore che abilita una connessione HTTPS in uscita al cluster ONTAP, a StorageGRID e al servizio di tiering BlueXP.

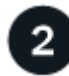

#### **Impostare il tiering**

In BlueXP, selezionare un ambiente di lavoro on-premise, fare clic su **Enable** (attiva) per il servizio Tiering e seguire le istruzioni per assegnare i dati a StorageGRID.

### **Requisiti**

Verificare il supporto per il cluster ONTAP, configurare la rete e preparare lo storage a oggetti.

L'immagine seguente mostra ciascun componente e le connessioni che è necessario preparare tra di essi:

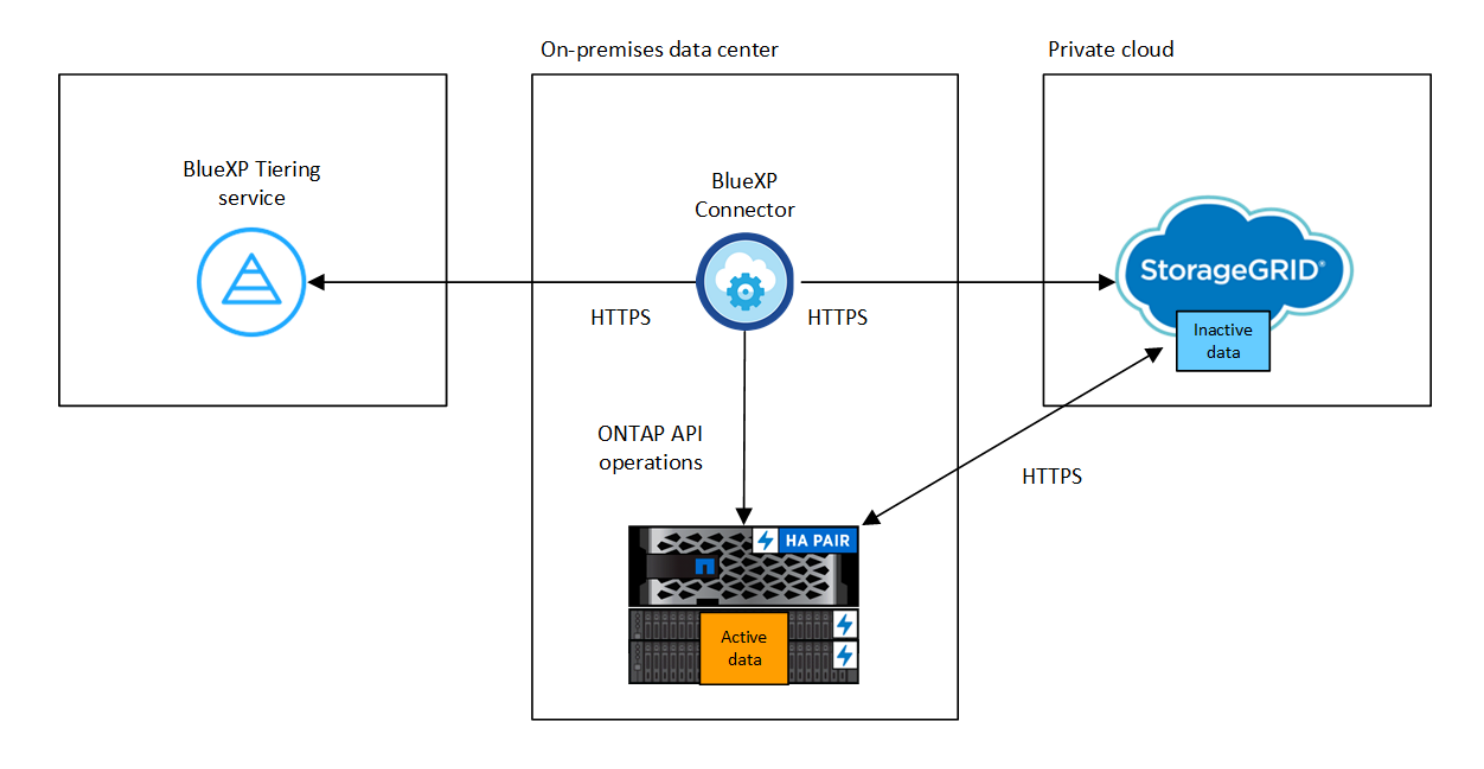

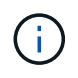

La comunicazione tra il connettore e StorageGRID è solo per la configurazione dello storage a oggetti.

#### **Preparazione dei cluster ONTAP**

I cluster ONTAP devono soddisfare i seguenti requisiti quando si esegue il tiering dei dati in StorageGRID.

#### **Piattaforme ONTAP supportate**

- Quando si utilizza ONTAP 9.8 e versioni successive: È possibile tierare i dati dai sistemi AFF o FAS con aggregati all-SSD o aggregati all-HDD.
- Quando si utilizza ONTAP 9.7 e versioni precedenti: È possibile eseguire il tiering dei dati dai sistemi AFF o dai sistemi FAS con aggregati all-SSD.

#### **Versione di ONTAP supportata**

ONTAP 9.4 o versione successiva

#### **Licensing**

Non è richiesta una licenza di tiering BlueXP nell'account BlueXP, né una licenza FabricPool sul cluster ONTAP, quando si esegue il tiering dei dati in StorageGRID.

#### **Requisiti di rete del cluster**

• Il cluster ONTAP avvia una connessione HTTPS al nodo gateway StorageGRID tramite una porta specificata dall'utente (la porta è configurabile durante l'impostazione del tiering).

ONTAP legge e scrive i dati da e verso lo storage a oggetti. Lo storage a oggetti non viene mai avviato, ma risponde.

• È necessaria una connessione in entrata dal connettore, che deve risiedere in sede.

Non è richiesta una connessione tra il cluster e il servizio di tiering BlueXP.

• Per ogni nodo ONTAP che ospita i volumi da tierare è necessario un LIF intercluster. La LIF deve essere associata a *IPSpace* che ONTAP deve utilizzare per connettersi allo storage a oggetti.

Quando si imposta il tiering dei dati, il tiering BlueXP richiede l'utilizzo di IPSpace. È necessario scegliere l'IPSpace a cui ciascun LIF è associato. Potrebbe trattarsi dell'IPSpace "predefinito" o di un IPSpace personalizzato creato. Scopri di più ["LIF"](https://docs.netapp.com/us-en/ontap/networking/create_a_lif.html) e. ["IPspaces".](https://docs.netapp.com/us-en/ontap/networking/standard_properties_of_ipspaces.html)

#### **Volumi e aggregati supportati**

Il numero totale di volumi a cui è possibile eseguire il tiering BlueXP potrebbe essere inferiore al numero di volumi nel sistema ONTAP. Questo perché i volumi non possono essere suddivisi in livelli da alcuni aggregati. Consultare la documentazione ONTAP per ["Funzionalità o funzionalità non supportate da](https://docs.netapp.com/us-en/ontap/fabricpool/requirements-concept.html#functionality-or-features-not-supported-by-fabricpool) [FabricPool"](https://docs.netapp.com/us-en/ontap/fabricpool/requirements-concept.html#functionality-or-features-not-supported-by-fabricpool).

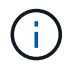

BlueXP Tiering supporta i volumi FlexGroup, a partire da ONTAP 9.5. Il programma di installazione funziona come qualsiasi altro volume.

#### **Rilevamento di un cluster ONTAP**

È necessario creare un ambiente di lavoro ONTAP on-premise in BlueXP Canvas prima di iniziare a tierare i dati cold.

["Scopri come individuare un cluster"](https://docs.netapp.com/us-en/bluexp-ontap-onprem/task-discovering-ontap.html).

#### **Preparazione di StorageGRID**

StorageGRID deve soddisfare i seguenti requisiti.

#### **Versioni di StorageGRID supportate**

È supportato StorageGRID 10.3 e versioni successive.

#### **Credenziali S3**

Quando si imposta il tiering su StorageGRID, è necessario fornire il tiering BlueXP con una chiave di accesso S3 e una chiave segreta. BlueXP Tiering utilizza le chiavi per accedere ai bucket.

Queste chiavi di accesso devono essere associate a un utente che dispone delle seguenti autorizzazioni:

```
"s3:ListAllMyBuckets",
"s3:ListBucket",
"s3:GetObject",
"s3:PutObject",
"s3:DeleteObject",
"s3:CreateBucket"
```
#### **Versione degli oggetti**

Non è necessario attivare la versione degli oggetti StorageGRID nel bucket dell'archivio di oggetti.

#### **Creazione o commutazione di connettori**

Per eseguire il Tier dei dati nel cloud è necessario un connettore. Quando si esegue il tiering dei dati su StorageGRID, è necessario che un connettore sia disponibile on-premise. È necessario installare un nuovo connettore o assicurarsi che il connettore attualmente selezionato risieda on-premise.

- ["Scopri di più sui connettori"](https://docs.netapp.com/us-en/bluexp-setup-admin/concept-connectors.html)
- ["Installazione di un connettore su un host Linux"](https://docs.netapp.com/us-en/bluexp-setup-admin/task-quick-start-connector-on-prem.html)
- ["Passaggio da un connettore all'altro"](https://docs.netapp.com/us-en/bluexp-setup-admin/task-managing-connectors.html)

#### **Preparazione del collegamento in rete per il connettore**

Assicurarsi che il connettore disponga delle connessioni di rete richieste.

#### **Fasi**

- 1. Assicurarsi che la rete in cui è installato il connettore abiliti le seguenti connessioni:
	- Una connessione HTTPS tramite la porta 443 al servizio di tiering BlueXP [\("vedere l'elenco degli](https://docs.netapp.com/us-en/bluexp-setup-admin/task-set-up-networking-on-prem.html#endpoints-contacted-for-day-to-day-operations) [endpoint"](https://docs.netapp.com/us-en/bluexp-setup-admin/task-set-up-networking-on-prem.html#endpoints-contacted-for-day-to-day-operations))
	- Una connessione HTTPS tramite la porta 443 al sistema StorageGRID
	- Una connessione HTTPS sulla porta 443 alla LIF di gestione del cluster ONTAP

### **Tiering dei dati inattivi dal primo cluster a StorageGRID**

Dopo aver preparato l'ambiente, iniziare a tiering dei dati inattivi dal primo cluster.

#### **Di cosa hai bisogno**

- ["Un ambiente di lavoro on-premise"](https://docs.netapp.com/us-en/bluexp-ontap-onprem/task-discovering-ontap.html).
- L'FQDN del nodo gateway StorageGRID e la porta che verrà utilizzata per le comunicazioni HTTPS.
- Chiave di accesso AWS con le autorizzazioni S3 richieste.

#### **Fasi**

- 1. Selezionare l'ambiente di lavoro on-premise ONTAP.
- 2. Fare clic su **Enable** (attiva) per il servizio Tiering dal pannello di destra.

Se la destinazione del tiering StorageGRID esiste come ambiente di lavoro in Canvas, è possibile trascinare il cluster nell'ambiente di lavoro StorageGRID per avviare l'installazione guidata.

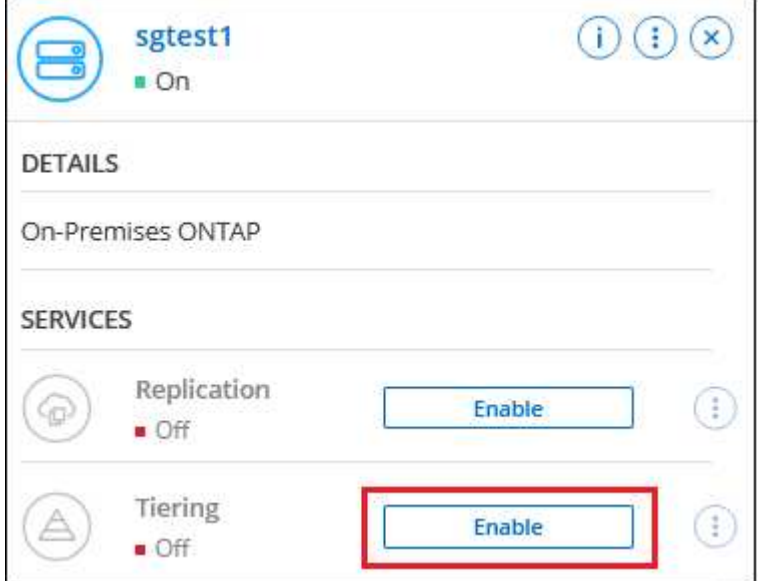

- 3. **Define Object Storage Name**: Immettere un nome per lo storage a oggetti. Deve essere univoco rispetto a qualsiasi altro storage a oggetti utilizzato con gli aggregati di questo cluster.
- 4. **Seleziona provider**: Seleziona **StorageGRID** e fai clic su **continua**.
- 5. Completare la procedura riportata nelle pagine **Create Object Storage**:
	- a. **Server**: Immettere l'FQDN del nodo gateway StorageGRID, la porta che ONTAP deve utilizzare per la comunicazione HTTPS con StorageGRID e la chiave di accesso e la chiave segreta per un account che dispone delle autorizzazioni S3 richieste.
	- b. **Bucket**: Aggiungi un nuovo bucket o seleziona un bucket esistente che inizia con il prefisso *fabric-pool* e fai clic su **continua**.

Il prefisso *fabric-pool* è necessario perché il criterio IAM per il connettore consente all'istanza di eseguire azioni S3 sui bucket denominati con quel prefisso esatto. Ad esempio, è possibile chiamare il bucket S3 *fabric-pool-AFF1*, dove AFF1 è il nome del cluster.

c. **Rete cluster**: Selezionare l'IPSpace che ONTAP deve utilizzare per connettersi allo storage a oggetti e fare clic su **continua**.

La selezione dell'IPSpace corretto garantisce che il tiering BlueXP possa impostare una connessione da ONTAP allo storage a oggetti StorageGRID.

È inoltre possibile impostare la larghezza di banda della rete disponibile per caricare i dati inattivi nello storage a oggetti definendo la "velocità di trasferimento massima". Selezionare il pulsante di opzione **limitato** e immettere la larghezza di banda massima utilizzabile oppure selezionare **illimitato** per indicare che non esiste alcun limite.

6. Nella pagina *Tier Volumes*, selezionare i volumi per i quali si desidera configurare il tiering e avviare la pagina Tiering Policy:

Per selezionare tutti i volumi, selezionare la casella nella riga del titolo (**Valumia Name**) E fare clic su **Configure Volumes** (Configura volumi).

◦ Per selezionare più volumi, selezionare la casella relativa a ciascun volume ( ) E fare clic su **Configure Volumes** (Configura volumi).

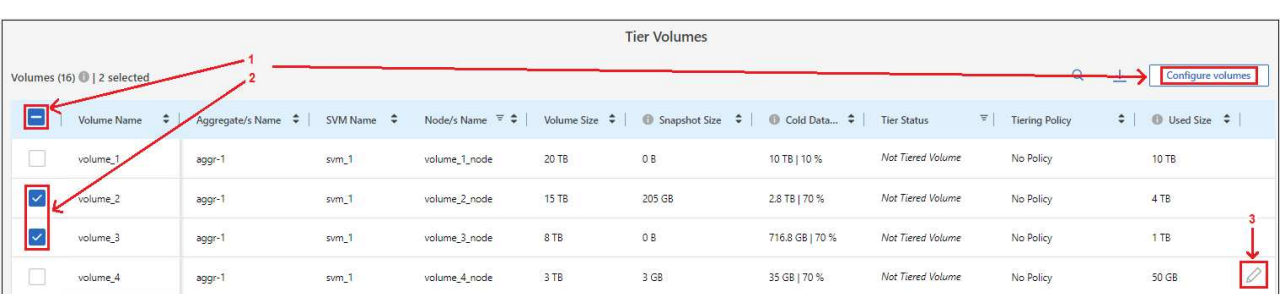

Per selezionare un singolo volume, fare clic sulla riga (o.  $\bullet$ ) per il volume.

7. Nella finestra di dialogo *Tiering Policy*, selezionare una policy di tiering, regolare i giorni di raffreddamento per i volumi selezionati e fare clic su **Apply** (Applica).

["Scopri di più sulle policy di tiering dei volumi e sui giorni di raffreddamento"](https://docs.netapp.com/it-it/bluexp-tiering/concept-cloud-tiering.html#volume-tiering-policies).

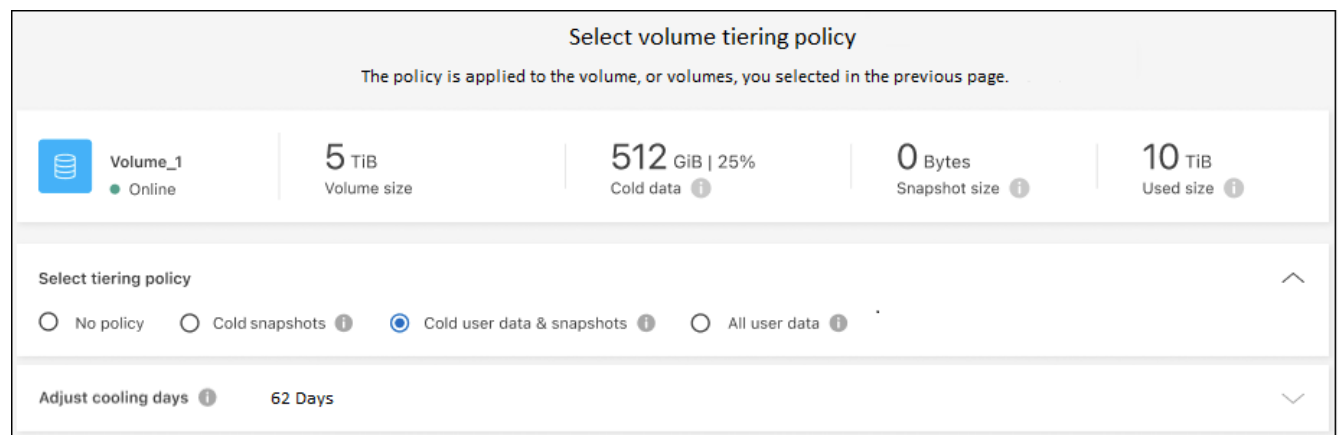

#### **Risultato**

◦

◦

Il tiering dei dati è stato configurato correttamente dai volumi del cluster a StorageGRID.

#### **Quali sono le prossime novità?**

È possibile rivedere le informazioni relative ai dati attivi e inattivi sul cluster. ["Scopri di più sulla gestione delle](https://docs.netapp.com/it-it/bluexp-tiering/task-managing-tiering.html) [impostazioni di tiering".](https://docs.netapp.com/it-it/bluexp-tiering/task-managing-tiering.html)

È inoltre possibile creare storage a oggetti aggiuntivo nei casi in cui si desidera eseguire il Tier dei dati da determinati aggregati di un cluster a diversi archivi di oggetti. Oppure, se si prevede di utilizzare il mirroring FabricPool, dove i dati a più livelli vengono replicati in un archivio di oggetti aggiuntivo. ["Scopri di più sulla](https://docs.netapp.com/it-it/bluexp-tiering/task-managing-object-storage.html) [gestione degli archivi di oggetti"](https://docs.netapp.com/it-it/bluexp-tiering/task-managing-object-storage.html).

## <span id="page-31-0"></span>**Tiering dei dati dai cluster ONTAP on-premise allo storage a oggetti S3**

Liberare spazio sui cluster ONTAP on-premise eseguendo il tiering dei dati inattivi su qualsiasi servizio di storage a oggetti che utilizza il protocollo S3 (Simple Storage Service).

Al momento, lo storage a oggetti MinIO è stato qualificato.

I clienti che desiderano utilizzare archivi di oggetti non ufficialmente supportati come Tier cloud possono farlo seguendo queste istruzioni. I clienti devono verificare e confermare che l'archivio di oggetti soddisfi i propri requisiti.

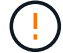

NetApp non supporta, né è responsabile, per qualsiasi problema derivante da qualsiasi servizio Object Store di terze parti, in particolare se non ha concordato accordi di supporto con la terza parte con cui il prodotto ha avuto origine. Si riconosce e si accetta che NetApp non sarà responsabile per eventuali danni associati o che sia altrimenti tenuta a fornire supporto su quel prodotto di terze parti.

### **Avvio rapido**

Inizia subito seguendo questi passaggi o scorri verso il basso fino alle sezioni rimanenti per ottenere dettagli completi.

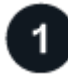

### **Preparatevi a eseguire il tiering dei dati per lo storage a oggetti compatibile con S3**

Sono necessari i seguenti elementi:

- Un cluster ONTAP di origine on-premise che esegue ONTAP 9.8 o versione successiva e una connessione tramite una porta specificata dall'utente allo storage a oggetti compatibile con S3 di destinazione. ["Scopri](https://docs.netapp.com/us-en/bluexp-ontap-onprem/task-discovering-ontap.html) [come individuare un cluster".](https://docs.netapp.com/us-en/bluexp-ontap-onprem/task-discovering-ontap.html)
- L'FQDN, la chiave di accesso e la chiave segreta per il server di storage a oggetti, in modo che il cluster ONTAP possa accedere al bucket.
- Un connettore installato in sede.
- Rete per il connettore che abilita una connessione HTTPS in uscita al cluster ONTAP di origine, allo storage a oggetti compatibile con S3 e al servizio di tiering BlueXP.

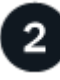

#### **Impostare il tiering**

In BlueXP, selezionare un ambiente di lavoro on-premise, fare clic su **Enable** (attiva) per il servizio Tiering e seguire le istruzioni per tiering data to S3-compatible object storage.

### **Impostare la licenza**

Paga il tiering BlueXP con un abbonamento pay-as-you-go del tuo provider cloud, una licenza tiering NetApp BlueXP Bring-your-own-License o una combinazione di entrambi:

- Per iscriversi all'offerta BlueXP PAYGO di ["Mercato AWS"](https://aws.amazon.com/marketplace/pp/prodview-oorxakq6lq7m4?sr=0-8&ref_=beagle&applicationId=AWSMPContessa), ["Azure Marketplace",](https://azuremarketplace.microsoft.com/en-us/marketplace/apps/netapp.cloud-manager?tab=Overview) o. ["Mercato GCP"](https://console.cloud.google.com/marketplace/details/netapp-cloudmanager/cloud-manager?supportedpurview=project&rif_reserved), Fare clic su **Subscribe** e seguire le istruzioni.
- Per pagare utilizzando una licenza BlueXP Tiering BYOL, [contattaci se devi acquistarne una](mailto:ng-cloud-tiering@netapp.com?subject=Licensing), quindi ["Aggiungilo al tuo account dal portafoglio digitale BlueXP".](https://docs.netapp.com/it-it/bluexp-tiering/task-licensing-cloud-tiering.html#add-bluexp-tiering-byol-licenses-to-your-account)

### **Requisiti**

Verificare il supporto per il cluster ONTAP, configurare la rete e preparare lo storage a oggetti.

L'immagine seguente mostra ciascun componente e le connessioni che è necessario preparare tra di essi:

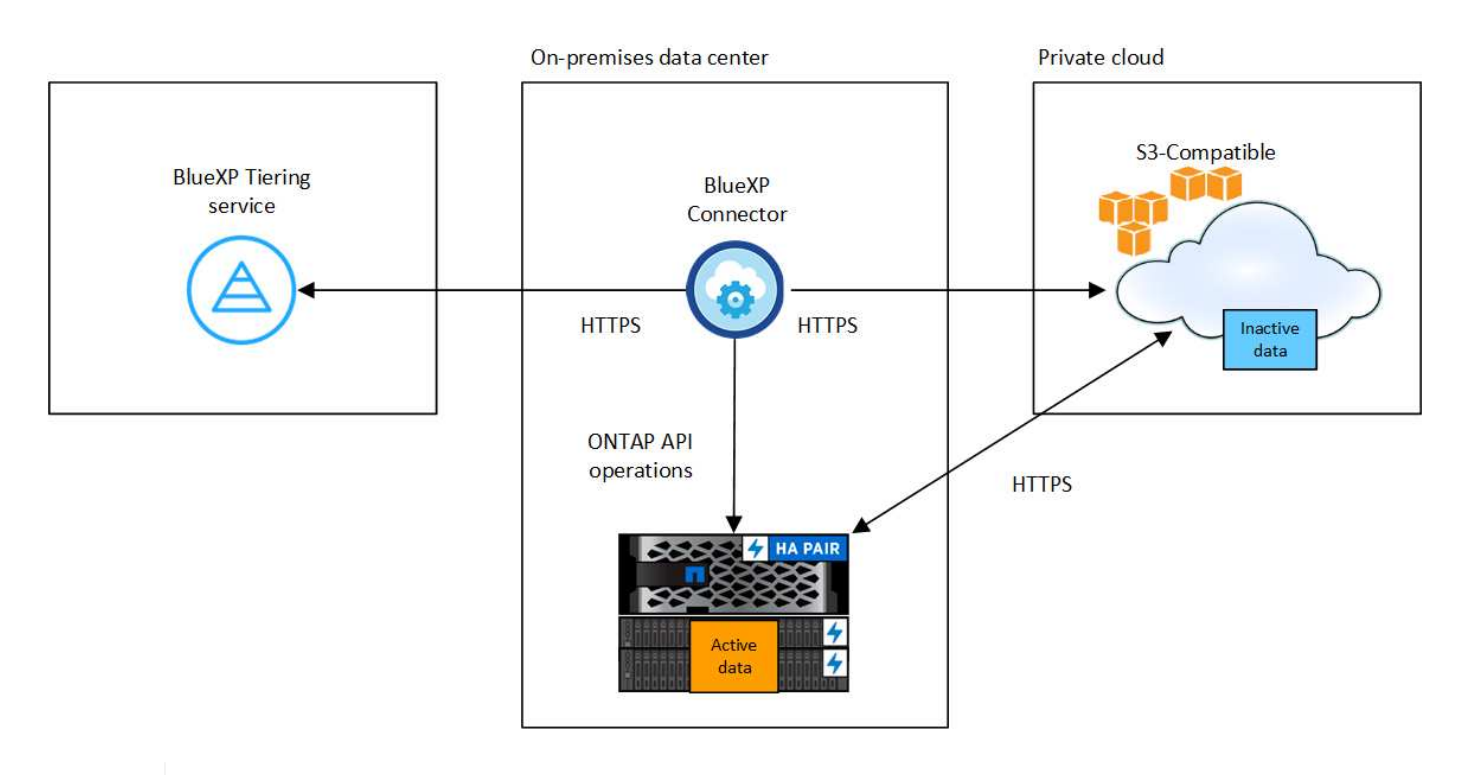

La comunicazione tra il connettore e il server di storage a oggetti compatibile con S3 è solo per la configurazione dello storage a oggetti.

#### **Preparazione dei cluster ONTAP**

Ŧ

I cluster ONTAP di origine devono soddisfare i seguenti requisiti quando si tierano i dati in uno storage a oggetti compatibile con S3.

#### **Piattaforme ONTAP supportate**

Puoi tierare i dati dai sistemi AFF o FAS con aggregati all-SSD o aggregati all-HDD.

#### **Versione di ONTAP supportata**

ONTAP 9.8 o versione successiva

#### **Requisiti di rete del cluster**

• Il cluster ONTAP avvia una connessione HTTPS su una porta specificata dall'utente per lo storage a oggetti compatibile con S3 (la porta è configurabile durante la configurazione del tiering).

Il sistema ONTAP di origine legge e scrive i dati da e verso lo storage a oggetti. Lo storage a oggetti non viene mai avviato, ma risponde.

• È necessaria una connessione in entrata dal connettore, che deve risiedere in sede.

Non è richiesta una connessione tra il cluster e il servizio di tiering BlueXP.

• Per ogni nodo ONTAP che ospita i volumi da tierare è necessario un LIF intercluster. La LIF deve essere associata a *IPSpace* che ONTAP deve utilizzare per connettersi allo storage a oggetti.

Quando si imposta il tiering dei dati, il tiering BlueXP richiede l'utilizzo di IPSpace. È necessario scegliere l'IPSpace a cui ciascun LIF è associato. Potrebbe trattarsi dell'IPSpace "predefinito" o di un IPSpace personalizzato creato. Scopri di più ["LIF"](https://docs.netapp.com/us-en/ontap/networking/create_a_lif.html) e. ["IPspaces".](https://docs.netapp.com/us-en/ontap/networking/standard_properties_of_ipspaces.html)

#### **Volumi e aggregati supportati**

Il numero totale di volumi a cui è possibile eseguire il tiering BlueXP potrebbe essere inferiore al numero di volumi nel sistema ONTAP. Questo perché i volumi non possono essere suddivisi in livelli da alcuni aggregati. Consultare la documentazione ONTAP per ["Funzionalità o funzionalità non supportate da](https://docs.netapp.com/us-en/ontap/fabricpool/requirements-concept.html#functionality-or-features-not-supported-by-fabricpool) [FabricPool"](https://docs.netapp.com/us-en/ontap/fabricpool/requirements-concept.html#functionality-or-features-not-supported-by-fabricpool).

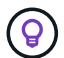

BlueXP Tiering supporta volumi FlexVol e FlexGroup.

#### **Rilevamento di un cluster ONTAP**

È necessario creare un ambiente di lavoro ONTAP on-premise in BlueXP Canvas prima di iniziare a tierare i dati cold.

["Scopri come individuare un cluster"](https://docs.netapp.com/us-en/bluexp-ontap-onprem/task-discovering-ontap.html).

#### **Preparazione dello storage a oggetti compatibile con S3**

Lo storage a oggetti compatibile con S3 deve soddisfare i seguenti requisiti.

#### **Credenziali S3**

Quando si imposta il tiering sullo storage a oggetti compatibile con S3, viene richiesto di creare un bucket S3 o di selezionare un bucket S3 esistente. È necessario fornire il tiering BlueXP con una chiave di accesso S3 e una chiave segreta. BlueXP Tiering utilizza le chiavi per accedere al bucket.

Queste chiavi di accesso devono essere associate a un utente che dispone delle seguenti autorizzazioni:

```
"s3:ListAllMyBuckets",
"s3:ListBucket",
"s3:GetObject",
"s3:PutObject",
"s3:DeleteObject",
"s3:CreateBucket"
```
#### **Creazione o commutazione di connettori**

Per eseguire il Tier dei dati nel cloud è necessario un connettore. Quando si esegue il tiering dei dati su storage a oggetti compatibile con S3, è necessario che un connettore sia disponibile in sede. È necessario installare un nuovo connettore o assicurarsi che il connettore attualmente selezionato risieda on-premise.

- ["Scopri di più sui connettori"](https://docs.netapp.com/us-en/bluexp-setup-admin/concept-connectors.html)
- ["Installazione di un connettore su un host Linux"](https://docs.netapp.com/us-en/bluexp-setup-admin/task-quick-start-connector-on-prem.html)
- ["Passaggio da un connettore all'altro"](https://docs.netapp.com/us-en/bluexp-setup-admin/task-managing-connectors.html)

#### **Preparazione del collegamento in rete per il connettore**

Assicurarsi che il connettore disponga delle connessioni di rete richieste.

#### **Fasi**

- 1. Assicurarsi che la rete in cui è installato il connettore abiliti le seguenti connessioni:
	- Una connessione HTTPS tramite la porta 443 al servizio di tiering BlueXP [\("vedere l'elenco degli](https://docs.netapp.com/us-en/bluexp-setup-admin/task-set-up-networking-on-prem.html#endpoints-contacted-for-day-to-day-operations) [endpoint"](https://docs.netapp.com/us-en/bluexp-setup-admin/task-set-up-networking-on-prem.html#endpoints-contacted-for-day-to-day-operations))
	- Una connessione HTTPS tramite la porta 443 allo storage a oggetti compatibile con S3
	- Una connessione HTTPS sulla porta 443 alla LIF di gestione del cluster ONTAP

### **Tiering dei dati inattivi dal primo cluster allo storage a oggetti compatibile con S3**

Dopo aver preparato l'ambiente, iniziare a tiering dei dati inattivi dal primo cluster.

#### **Di cosa hai bisogno**

- ["Un ambiente di lavoro on-premise"](https://docs.netapp.com/us-en/bluexp-ontap-onprem/task-discovering-ontap.html).
- L'FQDN del server di storage a oggetti compatibile con S3 e la porta che verrà utilizzata per le comunicazioni HTTPS.
- Chiave di accesso e chiave segreta con le autorizzazioni S3 richieste.

#### **Fasi**

- 1. Selezionare l'ambiente di lavoro on-premise ONTAP.
- 2. Fare clic su **Enable** (attiva) per il servizio Tiering dal pannello di destra.

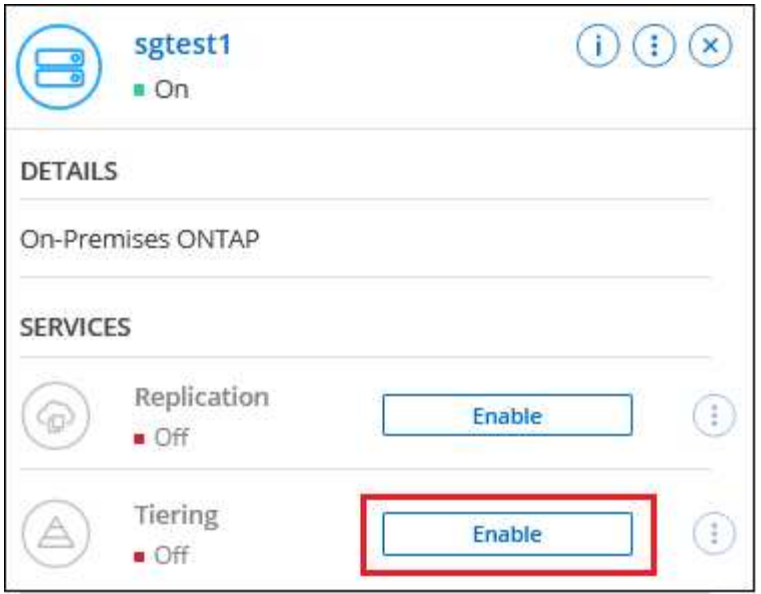

- 3. **Define Object Storage Name**: Immettere un nome per lo storage a oggetti. Deve essere univoco rispetto a qualsiasi altro storage a oggetti utilizzato con gli aggregati di questo cluster.
- 4. **Select Provider** (Seleziona provider): Selezionare **S3 Compatible** (compatibile S3) e fare clic su **Continue** (continua).
- 5. Completare la procedura riportata nelle pagine **Create Object Storage**:
	- a. **Server**: Immettere l'FQDN del server di storage a oggetti compatibile con S3, la porta che ONTAP deve utilizzare per la comunicazione HTTPS con il server e la chiave di accesso e la chiave segreta per un account che dispone delle autorizzazioni S3 richieste.
	- b. **Bucket**: Aggiungi un nuovo bucket o seleziona un bucket esistente e fai clic su **continua**.
	- c. **Rete cluster**: Selezionare l'IPSpace che ONTAP deve utilizzare per connettersi allo storage a oggetti e fare clic su **continua**.

La selezione dell'IPSpace corretto garantisce che il tiering BlueXP possa impostare una connessione da ONTAP allo storage a oggetti compatibile con S3.

È inoltre possibile impostare la larghezza di banda della rete disponibile per caricare i dati inattivi nello storage a oggetti definendo la "velocità di trasferimento massima". Selezionare il pulsante di opzione **limitato** e immettere la larghezza di banda massima utilizzabile oppure selezionare **illimitato** per indicare che non esiste alcun limite.

- 6. Nella pagina *Success* fare clic su **Continue** per configurare i volumi.
- 7. Nella pagina *Tier Volumes*, selezionare i volumi per i quali si desidera configurare il tiering e fare clic su **Continue**:
	- Per selezionare tutti i volumi, selezionare la casella nella riga del titolo (**Valumia Name**) E fare clic su **Configure Volumes** (Configura volumi).
	- Per selezionare più volumi, selezionare la casella relativa a ciascun volume (Z volume 1) E fare clic su **Configure Volumes** (Configura volumi).

Per selezionare un singolo volume, fare clic sulla riga (o.  $\bullet$ ) per il volume.

◦

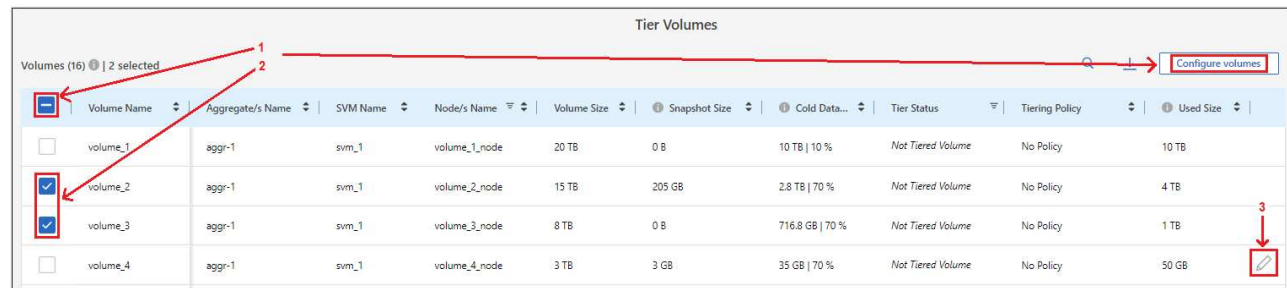

8. Nella finestra di dialogo *Tiering Policy*, selezionare una policy di tiering, regolare i giorni di raffreddamento per i volumi selezionati e fare clic su **Apply** (Applica).

["Scopri di più sulle policy di tiering dei volumi e sui giorni di raffreddamento"](https://docs.netapp.com/it-it/bluexp-tiering/concept-cloud-tiering.html#volume-tiering-policies).

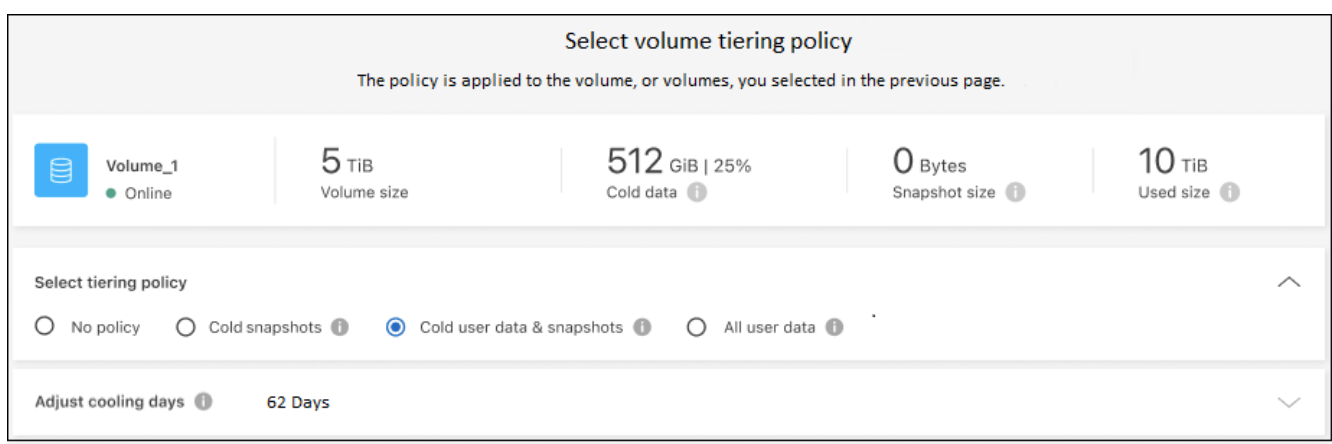

#### **Risultato**

Il tiering dei dati è stato configurato correttamente dai volumi del cluster allo storage a oggetti compatibile con S3.

#### **Quali sono le prossime novità?**

["Assicurarsi di sottoscrivere il servizio di tiering BlueXP"](https://docs.netapp.com/it-it/bluexp-tiering/task-licensing-cloud-tiering.html).

È possibile rivedere le informazioni relative ai dati attivi e inattivi sul cluster. ["Scopri di più sulla gestione delle](https://docs.netapp.com/it-it/bluexp-tiering/task-managing-tiering.html) [impostazioni di tiering".](https://docs.netapp.com/it-it/bluexp-tiering/task-managing-tiering.html)

È inoltre possibile creare storage a oggetti aggiuntivo nei casi in cui si desidera eseguire il Tier dei dati da determinati aggregati di un cluster a diversi archivi di oggetti. Oppure, se si prevede di utilizzare il mirroring FabricPool, dove i dati a più livelli vengono replicati in un archivio di oggetti aggiuntivo. ["Scopri di più sulla](https://docs.netapp.com/it-it/bluexp-tiering/task-managing-object-storage.html) [gestione degli archivi di oggetti"](https://docs.netapp.com/it-it/bluexp-tiering/task-managing-object-storage.html).

#### **Informazioni sul copyright**

Copyright © 2024 NetApp, Inc. Tutti i diritti riservati. Stampato negli Stati Uniti d'America. Nessuna porzione di questo documento soggetta a copyright può essere riprodotta in qualsiasi formato o mezzo (grafico, elettronico o meccanico, inclusi fotocopie, registrazione, nastri o storage in un sistema elettronico) senza previo consenso scritto da parte del detentore del copyright.

Il software derivato dal materiale sottoposto a copyright di NetApp è soggetto alla seguente licenza e dichiarazione di non responsabilità:

IL PRESENTE SOFTWARE VIENE FORNITO DA NETAPP "COSÌ COM'È" E SENZA QUALSIVOGLIA TIPO DI GARANZIA IMPLICITA O ESPRESSA FRA CUI, A TITOLO ESEMPLIFICATIVO E NON ESAUSTIVO, GARANZIE IMPLICITE DI COMMERCIABILITÀ E IDONEITÀ PER UNO SCOPO SPECIFICO, CHE VENGONO DECLINATE DAL PRESENTE DOCUMENTO. NETAPP NON VERRÀ CONSIDERATA RESPONSABILE IN ALCUN CASO PER QUALSIVOGLIA DANNO DIRETTO, INDIRETTO, ACCIDENTALE, SPECIALE, ESEMPLARE E CONSEQUENZIALE (COMPRESI, A TITOLO ESEMPLIFICATIVO E NON ESAUSTIVO, PROCUREMENT O SOSTITUZIONE DI MERCI O SERVIZI, IMPOSSIBILITÀ DI UTILIZZO O PERDITA DI DATI O PROFITTI OPPURE INTERRUZIONE DELL'ATTIVITÀ AZIENDALE) CAUSATO IN QUALSIVOGLIA MODO O IN RELAZIONE A QUALUNQUE TEORIA DI RESPONSABILITÀ, SIA ESSA CONTRATTUALE, RIGOROSA O DOVUTA A INSOLVENZA (COMPRESA LA NEGLIGENZA O ALTRO) INSORTA IN QUALSIASI MODO ATTRAVERSO L'UTILIZZO DEL PRESENTE SOFTWARE ANCHE IN PRESENZA DI UN PREAVVISO CIRCA L'EVENTUALITÀ DI QUESTO TIPO DI DANNI.

NetApp si riserva il diritto di modificare in qualsiasi momento qualunque prodotto descritto nel presente documento senza fornire alcun preavviso. NetApp non si assume alcuna responsabilità circa l'utilizzo dei prodotti o materiali descritti nel presente documento, con l'eccezione di quanto concordato espressamente e per iscritto da NetApp. L'utilizzo o l'acquisto del presente prodotto non comporta il rilascio di una licenza nell'ambito di un qualche diritto di brevetto, marchio commerciale o altro diritto di proprietà intellettuale di NetApp.

Il prodotto descritto in questa guida può essere protetto da uno o più brevetti degli Stati Uniti, esteri o in attesa di approvazione.

LEGENDA PER I DIRITTI SOTTOPOSTI A LIMITAZIONE: l'utilizzo, la duplicazione o la divulgazione da parte degli enti governativi sono soggetti alle limitazioni indicate nel sottoparagrafo (b)(3) della clausola Rights in Technical Data and Computer Software del DFARS 252.227-7013 (FEB 2014) e FAR 52.227-19 (DIC 2007).

I dati contenuti nel presente documento riguardano un articolo commerciale (secondo la definizione data in FAR 2.101) e sono di proprietà di NetApp, Inc. Tutti i dati tecnici e il software NetApp forniti secondo i termini del presente Contratto sono articoli aventi natura commerciale, sviluppati con finanziamenti esclusivamente privati. Il governo statunitense ha una licenza irrevocabile limitata, non esclusiva, non trasferibile, non cedibile, mondiale, per l'utilizzo dei Dati esclusivamente in connessione con e a supporto di un contratto governativo statunitense in base al quale i Dati sono distribuiti. Con la sola esclusione di quanto indicato nel presente documento, i Dati non possono essere utilizzati, divulgati, riprodotti, modificati, visualizzati o mostrati senza la previa approvazione scritta di NetApp, Inc. I diritti di licenza del governo degli Stati Uniti per il Dipartimento della Difesa sono limitati ai diritti identificati nella clausola DFARS 252.227-7015(b) (FEB 2014).

#### **Informazioni sul marchio commerciale**

NETAPP, il logo NETAPP e i marchi elencati alla pagina<http://www.netapp.com/TM> sono marchi di NetApp, Inc. Gli altri nomi di aziende e prodotti potrebbero essere marchi dei rispettivi proprietari.